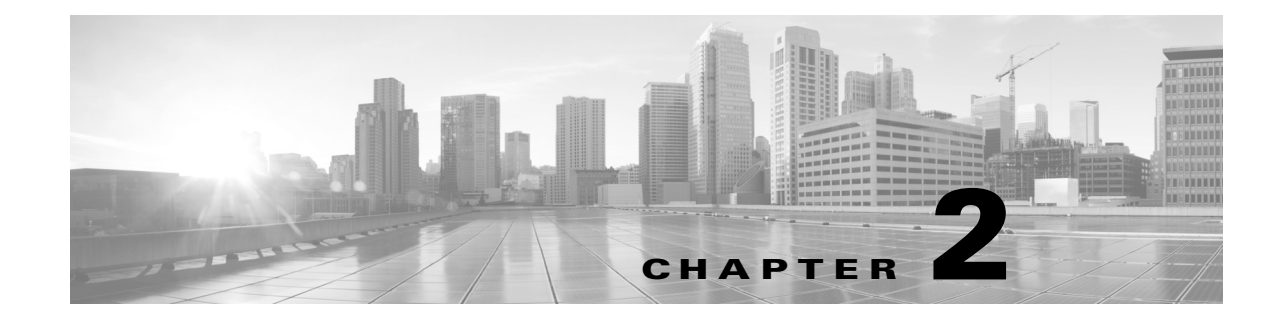

# Using the Host Input API

You can set up a custom Perl application to import data to the network map from a third-party application, using the host input API.

See the following sections for more information:

- [Writing Host Input API Scripts, page 2-1](#page-0-0)
- [Running a Host Input API Script, page 2-2](#page-1-0)
- [Host Input API Functions, page 2-5](#page-4-0)
- [Example Host Input API Scripts, page 2-38](#page-37-0)

# <span id="page-0-0"></span>Writing Host Input API Scripts

This chapter provides details on the syntax used to call each of the functions available using the host input API. When writing your script, make sure you include the elements indicated in the following sections:

- [Calling the Host Input Module, page 2-1](#page-0-1)
- [Setting the Source Type, page 2-1](#page-0-2)
- [Obtaining a Source ID, page 2-2](#page-1-1)
- [Required Fields, page 2-2](#page-1-2)

You must call the host input module, set the source type, and obtain an application ID in the order indicated above.

# <span id="page-0-1"></span>Calling the Host Input Module

You must include a use statement for the SF:: SFDataCorrelator:: HostInput module, installed on the FireSIGHT System, before calling any host input functions in your script.

Include the following code segment in your script:

```
use SF::SFDataCorrelator::HostInput;
See Example: Invoking the Host Input Module, page 2-39 for an example of this command used in a 
script.
```
# <span id="page-0-2"></span>Setting the Source Type

After you declare use of the HostInput module, you must identify the source application for the data you import as "Application" or "Scanner". The system marks the source for data imported using this designation as Scanner: *source\_id* or Application: *source\_id*. If you import scan results using this function, be sure to edit the source definition for the input source in your network discovery policy to set the identity source type to Scanner.For more information on setting the application or scanner name, see [Obtaining a Source ID, page 2-2](#page-1-1).

Include the following code segment in your script:

```
# Set the Source Type
   my $source_type_id = 
   SF::SFDataCorrelator::HostInput::GetSourceTypeIDByName('Application');
See Example: Setting the Source Type, page 2-39 for an example of this command used in a script.
```
# <span id="page-1-1"></span>Obtaining a Source ID

Applications must set the application (or source) ID using the SetCurrentSource(*name*) function.

Use this syntax for the SetCurrentSource function:

```
SF::SFDataCorrelator::HostInput::SetCurrentSource 
    ($source_type_id,"CustomApp");
where "CustomApp" is the application identification string you want to use to identify the imported data.
```
Include a code segment similar to the following in your script (using your application name in place of "*CustomApp*"):

```
# Set the Application ID
   SF::SFDataCorrelator::HostInput::SetCurrentSource 
   ($source_type_id,"CustomApp");
   # Retrieve the Application ID you set
   my $source_id =
   SF::SFDataCorrelator::HostInput::GetCurrentSource();
See Example: Setting the Source ID, page 2-39 for an example of this command used in a script.
```
### <span id="page-1-2"></span>Required Fields

Each host input function requires either an address string (for specifying hosts by IPv4 or IPv6 address), an attribute list (for specifying IP hosts by attribute value), or a MAC list (for specifying MAC only hosts). The documentation for each function call indicates any additional required fields for that function.

Note that fields are required only in that you must supply that information to make sure that the host input succeeds and adds meaningful data to the network map. For example, you can add a fix to the system without providing a fix identification number or fix name that matches an existing Cisco fix definition and without mapping the third-party fix to a Cisco fix. However, even if that fix addresses vulnerabilities on the host where you added it, those vulnerabilities cannot be marked invalid if the system cannot map the fix to the vulnerabilities using a Cisco fix definition.

In general, supply as much information as possible for any data you import to ensure that the data can be used for data correlation.

# <span id="page-1-0"></span>Running a Host Input API Script

When you run your script, take the following requirements into account:

- [Application Privileges, page 2-3](#page-2-0)
- [Setting a Third-Party Vulnerability Map, page 2-3](#page-2-1)
- [Setting a Third-Party Product Map, page 2-3](#page-2-2)

# <span id="page-2-0"></span>Application Privileges

To connect to the Host Input channel, applications must run with admin privileges.

# <span id="page-2-1"></span>Setting a Third-Party Vulnerability Map

If you want to import data including third-party vulnerabilities and use that data for impact correlation, you must create a third-party vulnerability map set before importing the data.

You can create a map set in two ways: using the Defense Center web interface or using the AddScanResult function. If you import scan results using this function, be sure to edit the source definition for the input source in your network discovery policy to set the identity source type to Scanner. The third-party map set allows the system to translate the third-party vulnerability ID to the corresponding vulnerability in the database. If you do not map a third-party vulnerability before import, the vulnerability does not map to a vulnerability ID and cannot be used for impact correlation.

For more information on mapping third-party vulnerabilities, see the FireSIGHT System User Guide.

# <span id="page-2-2"></span>Setting a Third-Party Product Map

When you import operating system or server data to a host, you can map third-party product name details to a Cisco product definition. You can create a third-party product map through the Defense Center web interface.

The third-party product map set allows the system to translate the third-party vendor, product, and version to the corresponding Cisco definition. When you set a third-party product map containing a server definition or an operating system definition, within the same script you can then define only the display strings for a third-party server or operating system when you add or set it using the API.

If you map third-party fixes to Cisco fix definitions using a third-party product map, set the product map, and then add fixes to hosts using the third-party fix name, the system maps the fixes to the appropriate Cisco fix definitions and deactivates vulnerabilities addressed by the fix.

#### **To map a third-party product to a Cisco product definition:**

**Access:** Admin

**1.** Select **Policies > Application Detectors**, then click **User Third-Party Mappings**.

The User Third-Party Mappings page appears.

- **2.** You have two choices:
- To edit an existing map set, click **Edit** next to the map set.
- To create a new map set, click **Create Product Map Set**.

The Edit Third-Party Product Mappings page appears.

- **3.** Type a name for the mapping set in the **Mapping Set Name** field.
- **4.** Type a description in the **Description** field.
- **5.** You have two choices:
- To map a third-party product, click **Add Product Map.**
- To edit an existing third-party product map, click **Edit** next to the map set.

The Add Product Map page appears.

- **6.** Type the vendor string used by the third-party product in the **Vendor String** field.
- **7.** Type the product string used by the third-party product in the **Product String** field.
- **8.** Type the version string used by the third-party product in the **Version String** field.
- **9.** In the Product Mappings section, select the operating system, product, and versions you want to use for vulnerability mapping from the following lists (if applicable):
- Vendor
- Product
- Major Version
- Minor Version
- Revision Version
- Build
- Patch
- Extension

For example, if you want a host running a product whose name consists of third-party strings to use the vulnerabilities from Red Hat Linux 9, select **Redhat, Inc.** as the vendor, **Redhat Linux** as the product, and **9** as the version.

**10.** Click **Save**.

Once you have the third-party product map, you can import data using the setos, setservice, or AddService functions. Note the third-party product name details and Cisco product definition before importing data.

#### **To locate third-party and Cisco product details:**

**Access:** Admin

**1.** Select **Policies > Application Detectors.**

The Application Detectors page appears.

**2.** Select **User Third-Party Mappings**.

The Third-Party Product Mappings page appears.

**3.** Click the edit icon  $(\sqrt{\phantom{a}})$  for your product map set.

The Edit Third-Party Product Mappings page appears.

**4.** Click the edit icon (1) for your product map.

The Add Product Map pop-up window appears. Note the **Vendor String**, **Product String**, and **Version String** values.

For more information on mapping third-party products, see the FireSIGHT System User Guide.

Ι

# <span id="page-4-0"></span>Host Input API Functions

After you include the prerequisite calls required in a host input API script (as described in [Writing Host](#page-0-0)  [Input API Scripts, page 2-1](#page-0-0)), you can call various host input functions to import the specific data you want to add to your network map. For more information, see the following sections:

- [Host Functions, page 2-5](#page-4-1)
- [Server Functions, page 2-10](#page-9-0)
- [Client Application Functions, page 2-16](#page-15-0)
- [Protocol Functions, page 2-19](#page-18-0)
- [Package Fix Functions, page 2-22](#page-21-0)
- [Host Attribute Functions, page 2-24](#page-23-0)
- [Vulnerabilities Functions, page 2-29](#page-28-0)
- [Third-Party Mapping Functions, page 2-33](#page-32-0)
- [AddScanResult Function, page 2-34](#page-33-0)

# <span id="page-4-1"></span>Host Functions

You can use the host input API to add and remove hosts in the network map and to set operating system definitions for hosts.

For more information on host functions, see the following sections:

- [AddHost, page 2-5](#page-4-2)
- [DeleteHost, page 2-6](#page-5-0)
- [SetOS, page 2-7](#page-6-0)
- [UnsetOS, page 2-9](#page-8-0)

# <span id="page-4-2"></span>AddHost

You can use the AddHost function to add a host to the network map. You can add an IP host (a host with an IP address and optionally a MAC address) or a MAC-only host (a host with only a MAC address). Because hosts created using the API are not tracked by the system, these hosts are not subject to the normal host timeout.

Note that you cannot create a MAC-only host for a MAC address if the system detects traffic which indicates that the MAC address is already mapped as a primary MAC address for an IP host in the network map.

See [Example: Adding a Host to the Network Map, page 2-39](#page-38-3) for an example of this function used in a script.

Use this syntax:

AddHost(\$source\_type\_id, \$source\_id, \$ip\_address, \$mac\_address)

#### **Table 1 AddHost Fields**

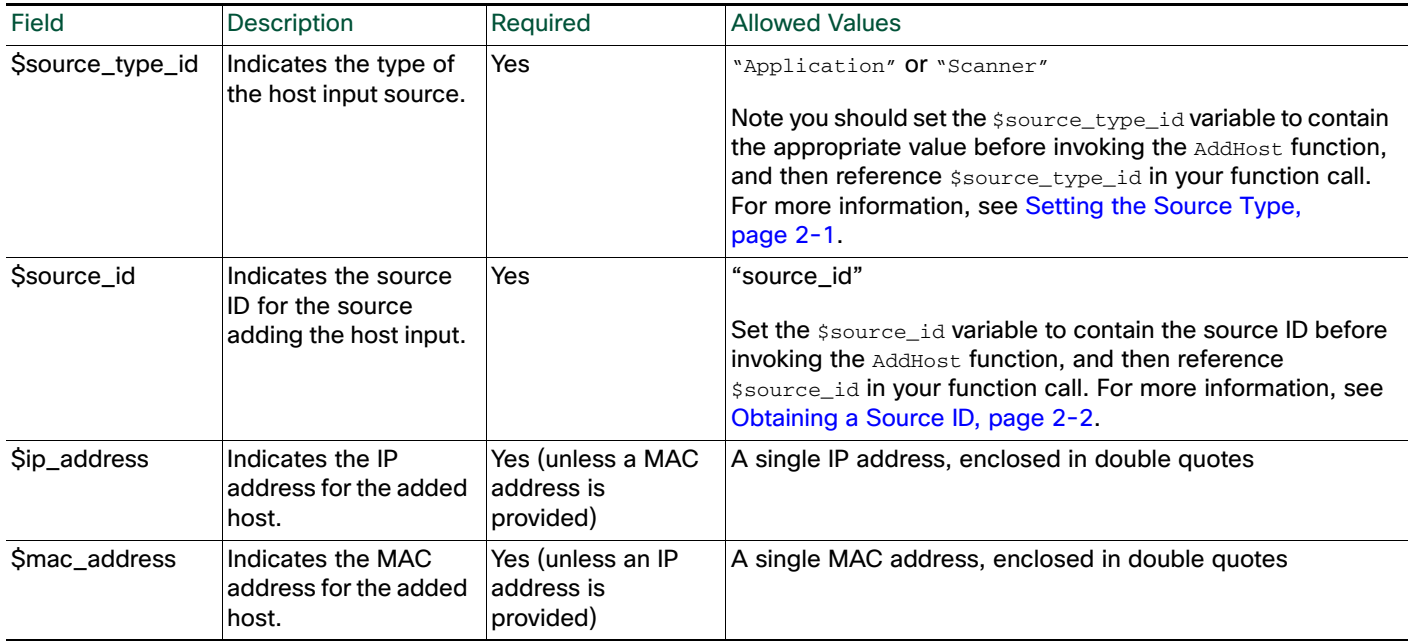

### <span id="page-5-0"></span>DeleteHost

You can use the DeleteHost function to remove a host (or hosts) from the network map. You can remove an IP host (a host with an IP address and optionally a MAC address) by specifying either the IP address or the MAC address for the host. To remove a MAC-only host (a host with only a MAC address), indicate the MAC address as the  $\text{Smac\_list}$  value.

ן

Use this syntax:

DeleteHost(\$source\_type\_id, \$source\_id, \$addr\_string, \$attrib\_list, \$mac\_list)

### **Table 2 DeleteHost Fields**

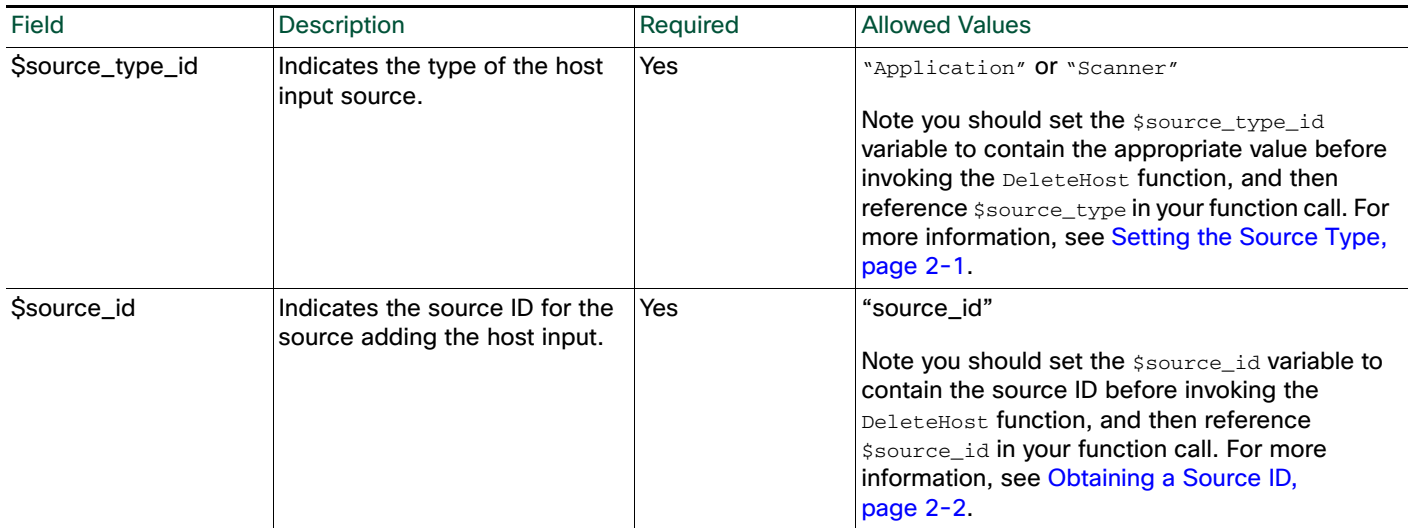

#### **Table 2 DeleteHost Fields (continued)**

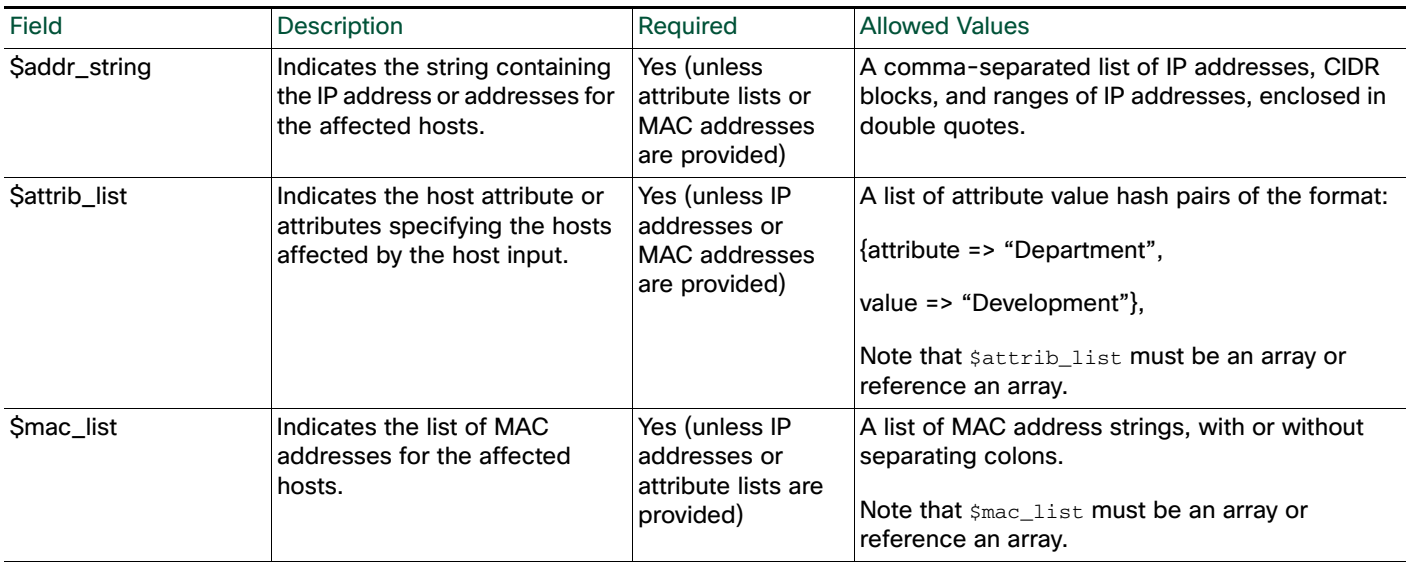

### <span id="page-6-0"></span>**SetOS**

You can use the SetOS function to specify the vendor, product, version, and mobile device information for the operating system for specified hosts. When you import operating system information, you set the display strings for the vendor, product, version, and mobile device information.

You can also map the third-party vendor, product, and version strings to a Cisco product definition. If you map third-party operating system names to a Cisco definition, the vulnerabilities for that operating system in the Cisco database map to the host where the third-party data was imported. If you have already created a third-party product map set using the Defense Center web interface, you can use the SetCurrent3rdPartyMap function to use the values you specified in that map set for the third-party application strings and corresponding Cisco definitions, as described in [SetCurrent3rdPartyMap,](#page-32-1)  [page 2-33.](#page-32-1)

The operating system identity displayed in a host profile is set by the highest priority source. Possible sources have the following priority order: user, scanner and application (set in the system policy), FireSIGHT, then NetFlow. Note that a new higher priority operating system identity will not override a current operating system identity if it has less detail than the current identity.

If you define a custom operating system for a host, the FireSIGHT System web interface indicates the source for the change in the Source Type field of the event view or the basic host information of the host profile.

See [Example: Setting the Operating System on the Host, page 2-40](#page-39-0) for an example of this function used in a script.

Use this syntax:

SetOS(\$source\_type\_id, \$source\_id, \$addr\_string, \$attrib\_list, \$os)

#### **Table 3 SetOS Fields**

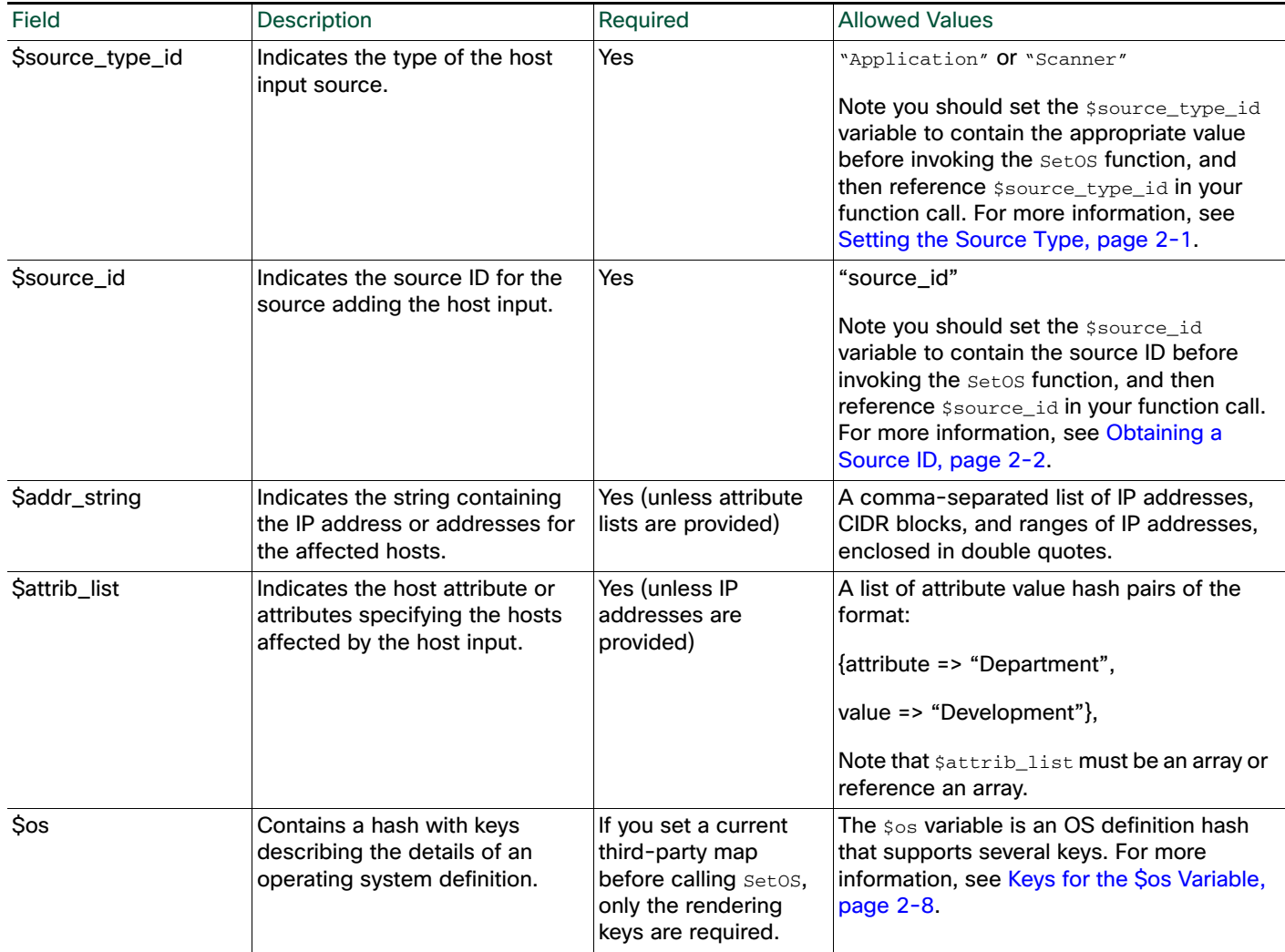

### <span id="page-7-0"></span>Keys for the \$os Variable

The \$os variable is an OS definition hash that supports several keys. If you call the SetCurrent3rdPartyMap function before calling the SetOS function, note the third-party product name details and Cisco product definition when creating the third-party mapping. See [Setting a Third-Party](#page-2-2)  [Product Map, page 2-3](#page-2-2) for more information.

You need only specify the vendor, product, and version strings for this function. Otherwise, the system assigns the most focused set of vulnerabilities it can using each piece of Cisco product definition detail you provide. For example, you could set the vendor\_str, product\_str, and version\_str keys to Microsoft, Windows, and 3.x, respectively, then only set the vendor\_id, product\_id, and major keys to the identification numbers for the vendor, product, and version for  $Microsoft$ ,  $Windows$ , and 3, respectively. All hosts where you set the operating system to Microsoft Windows 3.x would have all vulnerabilities for both Microsoft Windows 3.1 and Microsoft Windows 3.11.

Ι

For more information, see [SetCurrent3rdPartyMap, page 2-33](#page-32-1).

For more information on individual keys, see the tables that follow.

#### *Table 2-4 Keys for Rendering*

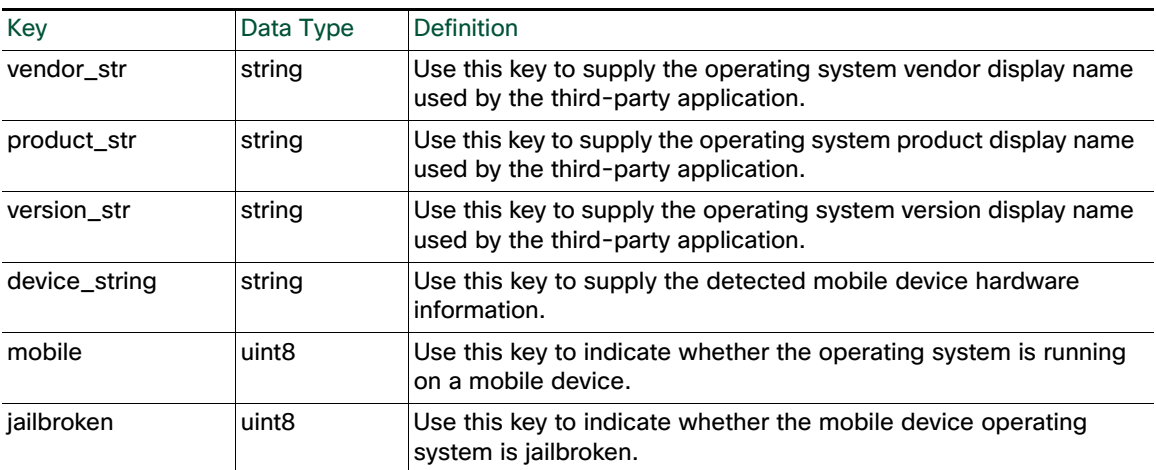

### *Table 2-5 Keys for Vulnerability Mapping*

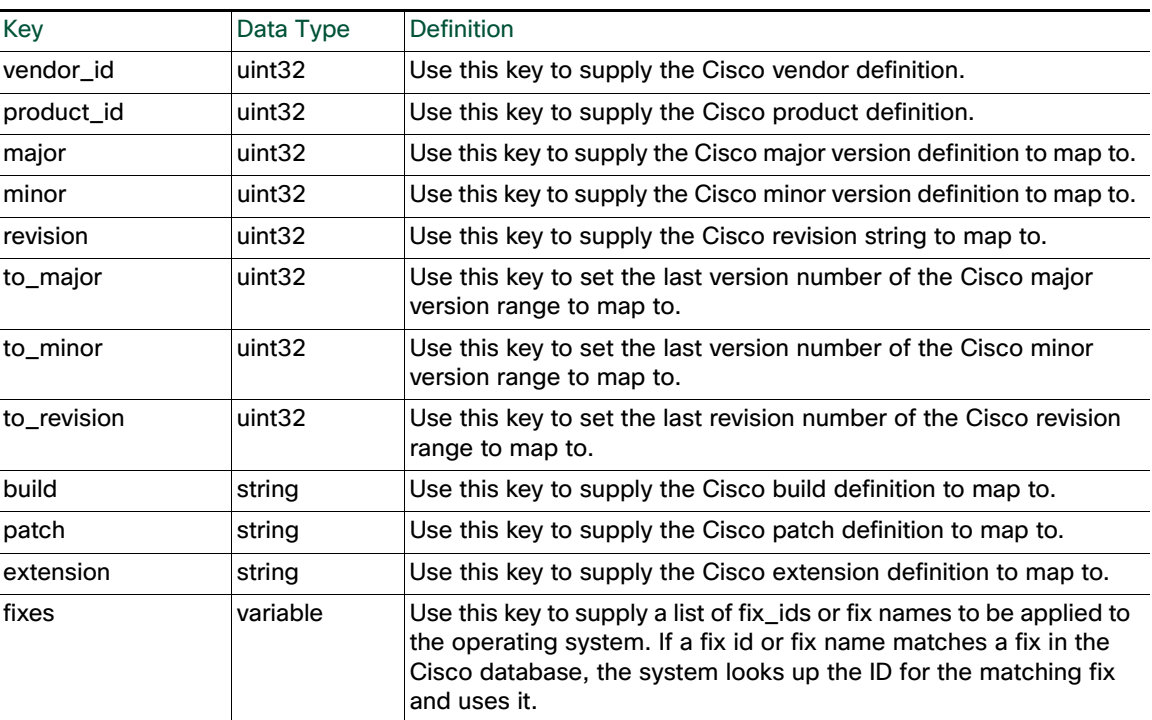

Use the following key to delete the user OS definition:

■ drop\_user\_product

If the drop\_user\_product value is set to 1, the SetOS function deletes the existing user operating system definition from the host.

# <span id="page-8-0"></span>**UnsetOS**

 $\Gamma$ 

The Unsetos function removes a user-added OS definition from the specified hosts. Unsetos does not remove an OS definition from a host if it was detected through FireSIGHT.

Use this syntax:

#### UnsetOS(\$source\_type\_id, \$source\_id, \$addr\_string, \$attrib\_list)

### **Table 6 UnsetOS Fields**

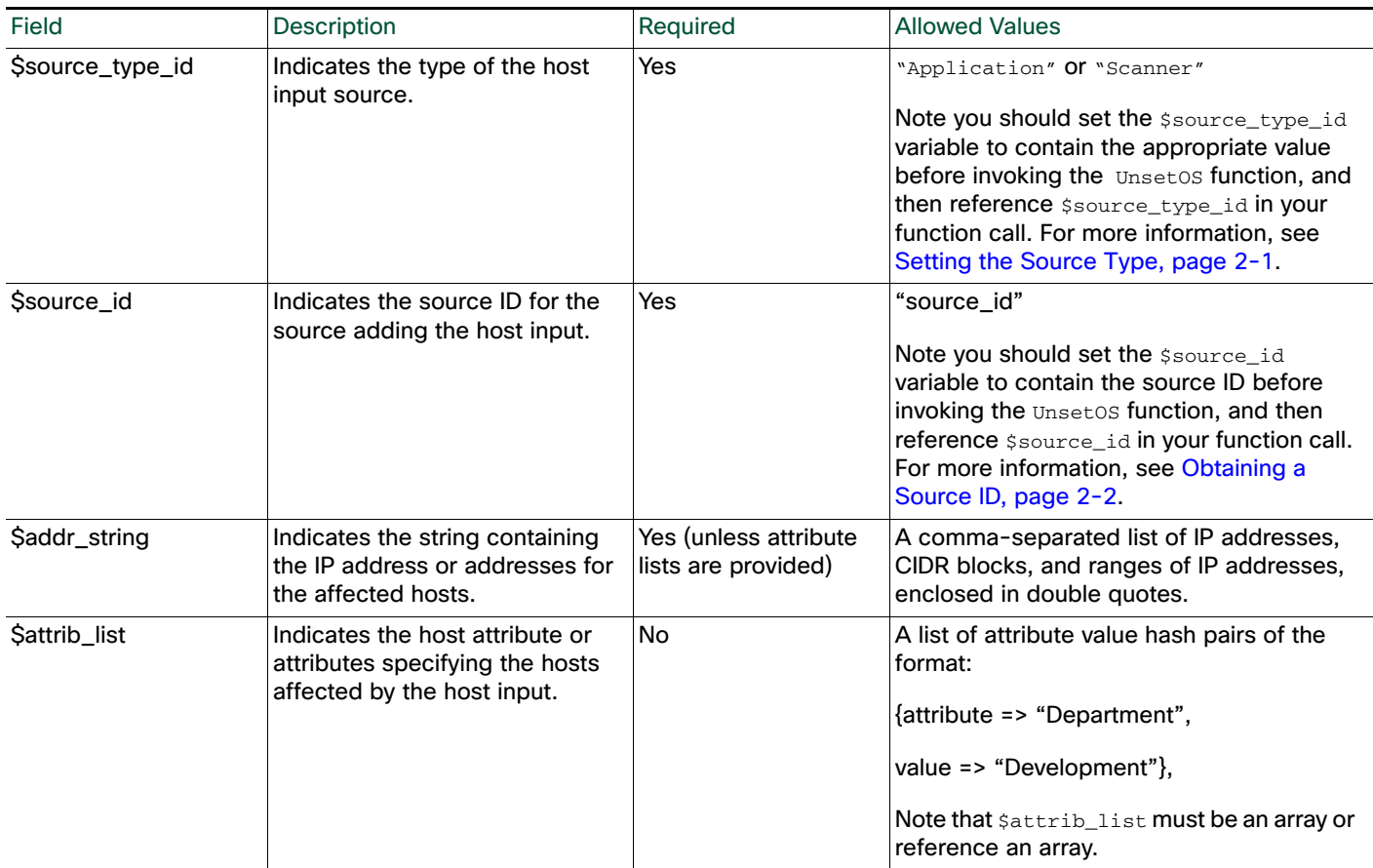

# <span id="page-9-0"></span>Server Functions

You can update server information for hosts in the network map using the server functions.

For more information, see the following sections:

- [AddService, page 2-10](#page-9-1)
- [SetService, page 2-11](#page-10-0)
- [UnsetService, page 2-13](#page-12-0)
- [Service Keys, page 2-14](#page-13-0)

## <span id="page-9-1"></span>**AddService**

You can add a server to an existing host in the network map using the AddService function.

The server identity displayed in a host profile is set by the highest priority source. Possible sources have the following priority order: user, scanner and application (set in the system policy), FireSIGHT, then NetFlow. Note that a new higher priority operating server identity will not override a current operating server identity if it has less detail than the current identity.

Ι

#### Host Input API Functions

#### See [Example: Adding a Server to the Host, page 2-42](#page-41-0) for an example of this function used in a script.

#### Use this syntax:

```
AddService($source_type_id, $source_id, $addr_string, $attrib_list, 
$service)
```
#### **Table 7 AddService Fields**

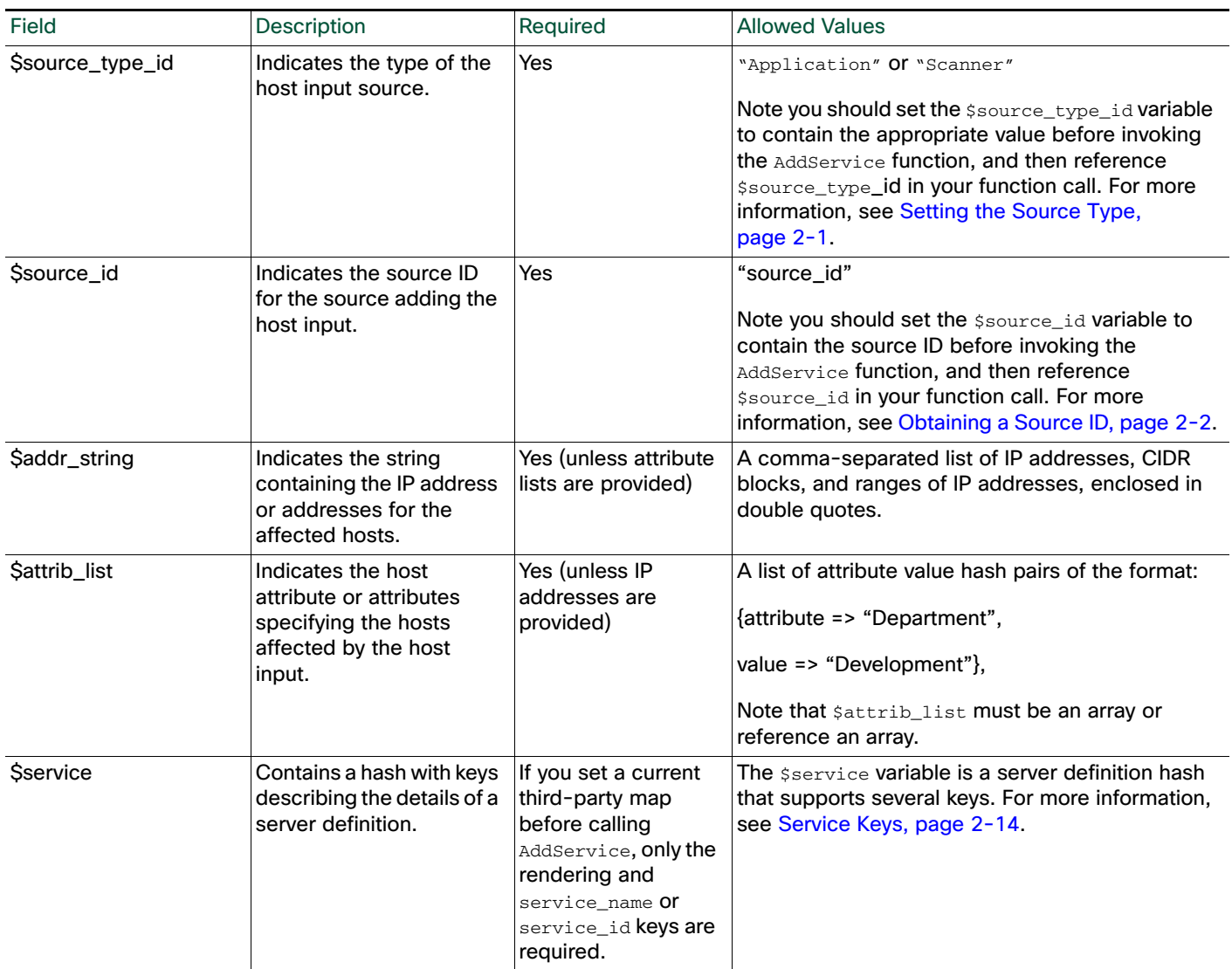

### <span id="page-10-0"></span>**SetService**

 $\Gamma$ 

You can use the SetService function to specify the server protocol, vendor, product, and version for a specified server. You can set display strings for the server using  $s$ service keys. By mapping a third-party product in the Defense Center web interface or using the SetCurrent3rdPartyMap function (see [SetCurrent3rdPartyMap, page 2-33\)](#page-32-1), you can associate third-party server data with the vulnerability information for specific Cisco product definitions.

If the server protocol does not already exist, this call causes a new server identity to be created for the string. If the specified server does not already exist, the system creates it.

The server identity displayed in a host profile is set by the highest priority source. Possible sources have the following priority order: user, scanner and application (set in the system policy), FireSIGHT, then NetFlow. Note that a new higher priority server identity will not override a current server identity if it has less detail than the current identity.

If you create a custom server definition for a host, the FireSIGHT System web interface indicates the source for the change in the Source Type field of the Servers table view of events or the Servers section of the host profile.

Note: If the number of servers stored in the network map for a specific host exceeds 100, new server information is ignored until servers are deleted from the host.

Use this syntax:

```
SetService($source_type_id, $source_id, $addr_string, $attrib_list, 
$service)
```

```
Table 8 SetService Fields
```
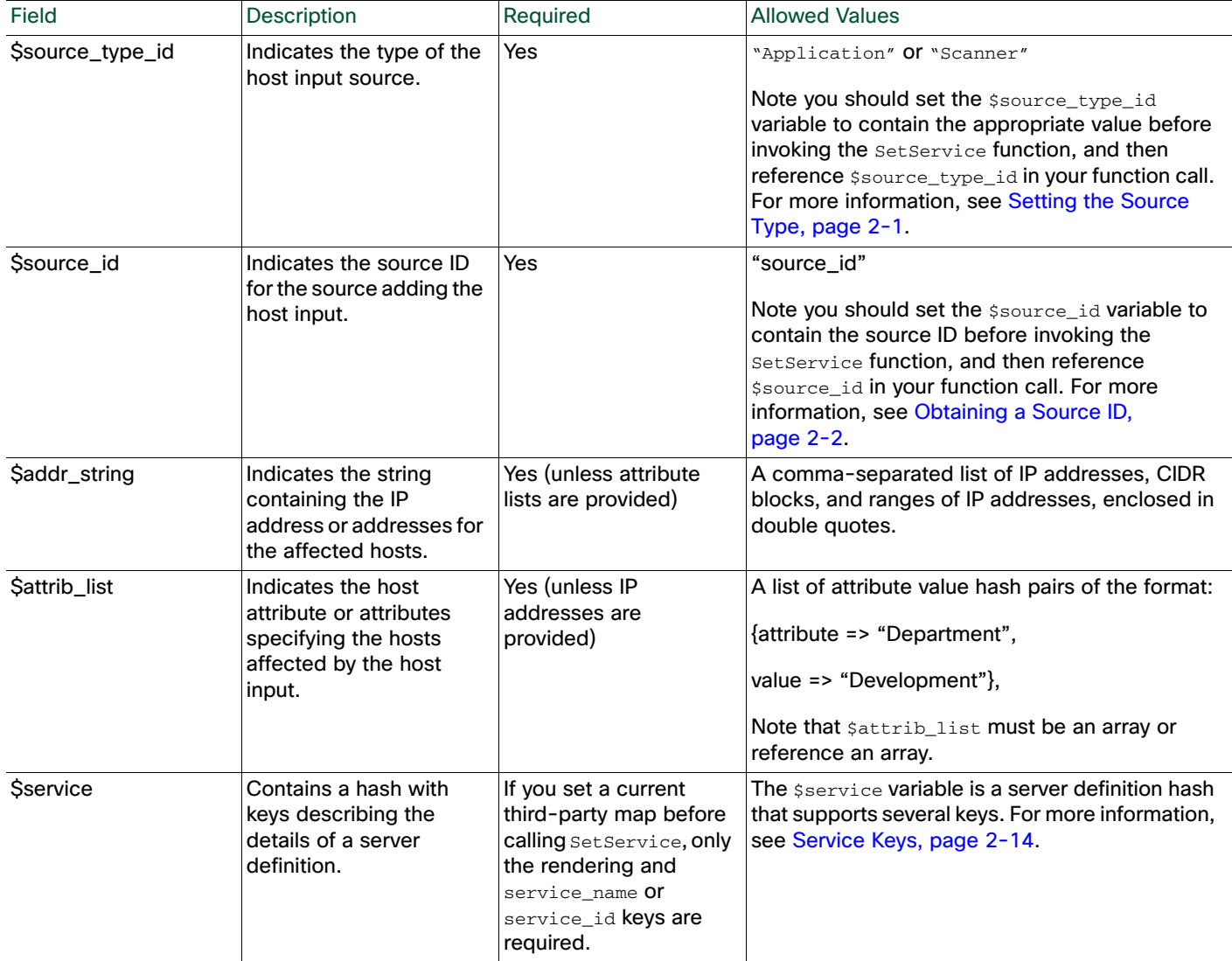

ן

# <span id="page-12-0"></span>**UnsetService**

You can use the UnsetService function to remove user-added server definitions from a specified host. UnsetService does not remove any server definitions detected through FireSIGHT.

Note: If the number of servers stored in the network map for a specific host exceeds 100, new server information is ignored until servers are deleted from the host.

Use this syntax:

UnsetService(\$source\_type\_id, \$source\_id, \$addr\_string, \$port, \$protocol)

#### **Table 9 UnsetService Fields**

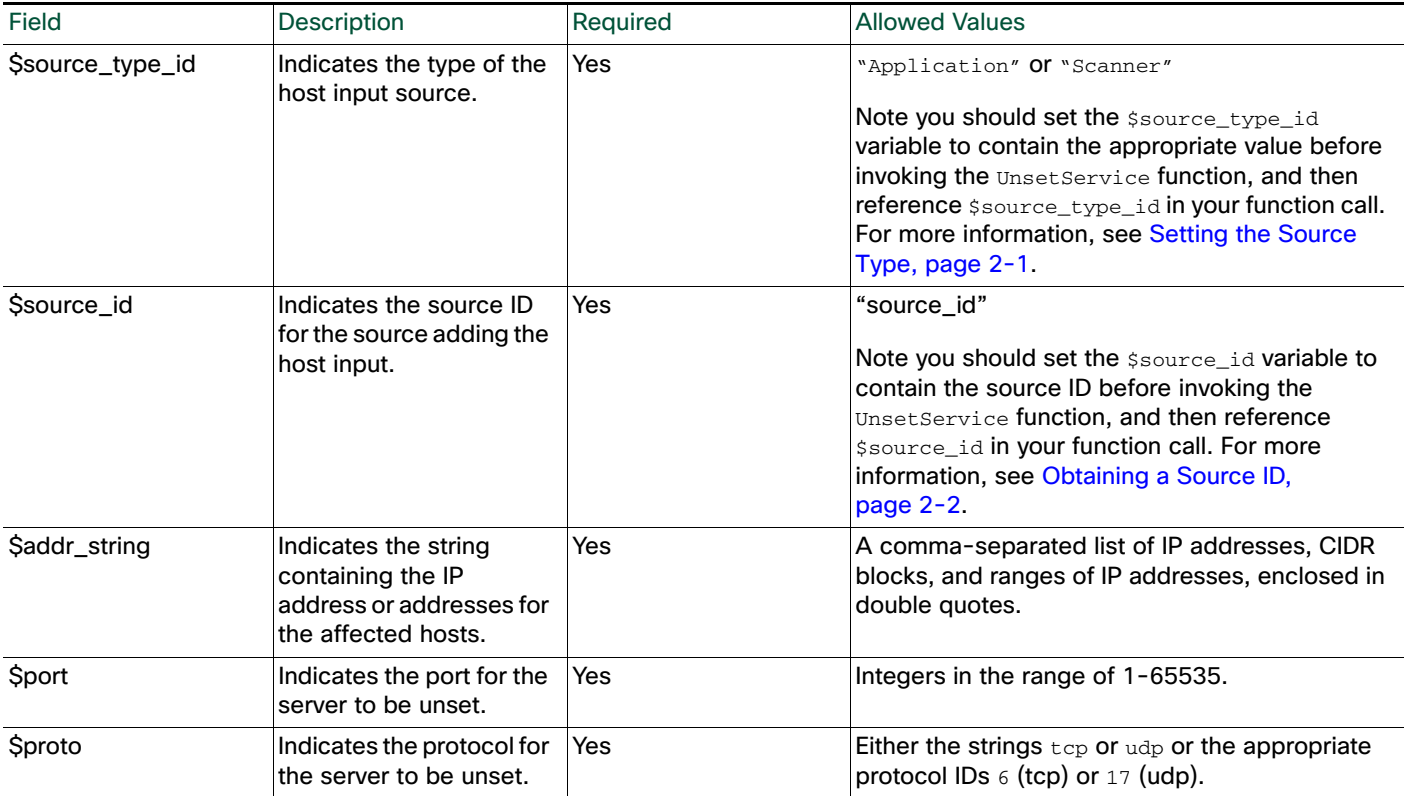

# DeleteService

 $\mathbf I$ 

You can use the DeleteService function to remove a server from a specified host. You must specify the port and protocol of the server to be deleted.

Use this syntax:

DeleteService(\$source\_type\_id, \$source\_id, \$addr\_string, \$attrib\_list, \$port, \$proto)

#### **Table 10 DeleteService Fields**

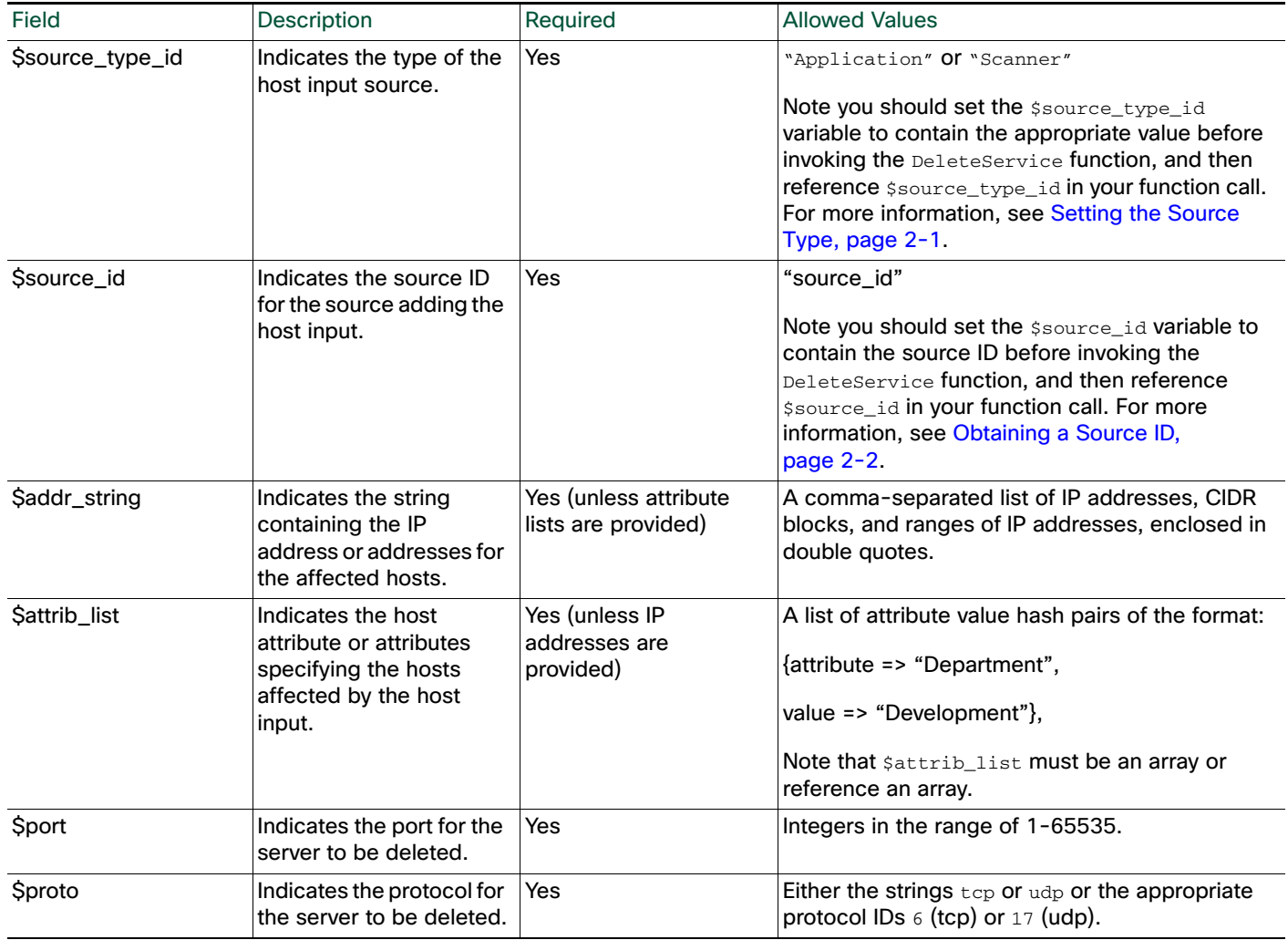

### <span id="page-13-0"></span>Service Keys

The sservice variable is a server definition hash that supports several keys.

If you do not set either the service\_name or the service\_id value, the server displays as "unknown" in the web interface.

If you call the SetCurrent3rdPartyMap function before calling the Setos function, note the third-party product name details and Cisco product definition when creating the third-party mapping. See [Setting a](#page-2-2)  [Third-Party Product Map, page 2-3](#page-2-2) for more information.

You need only specify the vendor, product, and version strings for this function. Otherwise, the system assigns the most focused set of vulnerabilities it can using each piece of Cisco product definition detail you provide. For example, if you use this function to set a server definition on a host by setting the vendor\_str, product\_str, and version\_str keys to Apache, Tomcat, and 4.x, respectively, then only set the vendor\_id, product\_id, and major keys to the identification numbers for Apache, Tomcat, and 4, respectively, that host will have all vulnerabilities for both Apache Tomcat 4.0 and Apache Tomcat 4.1.

Ι

Use the following key to delete an existing user server definition:

 $\overline{\phantom{a}}$ 

#### ■ drop\_user\_product

If the drop\_user\_product value is set to 1, the existing user server definition is deleted from the host.

When you set a string value for a key in the hash, enclose that value in single quotes.

The following tables provide information on the keys you can use with the  $\frac{2}{5}$ service field.

*Table 2-11 Keys for Server Identity*

| Key   | Data Type | <b>Definition</b>                                                                                                    |
|-------|-----------|----------------------------------------------------------------------------------------------------|
| port  | uint      | Use this key in combination with the $\text{proto}$ key and the address or attribute<br>specifications to specify the server on the hosts where you want to modify the<br>vulnerability listings.                                                                                                    |
| proto | string    | Use this key in combination with the port key and the address or attribute<br>specifications to specify the server on the hosts where you want to modify the<br>vulnerability listings, using either the strings $\text{tcp}$ or $\text{udp}$ or the appropriate<br>protocol IDs $6$ (tcp) or $17$ (udp). |

*Table 2-12 Keys for Rendering*

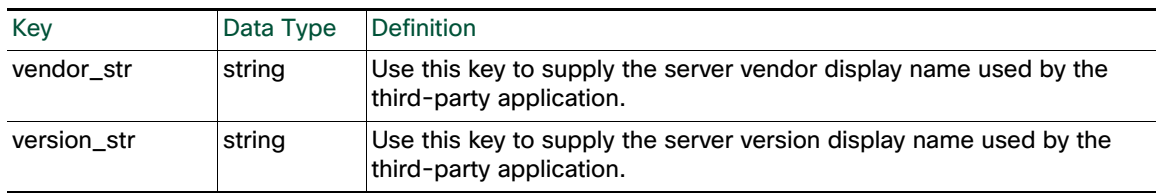

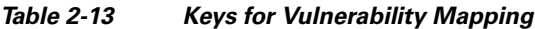

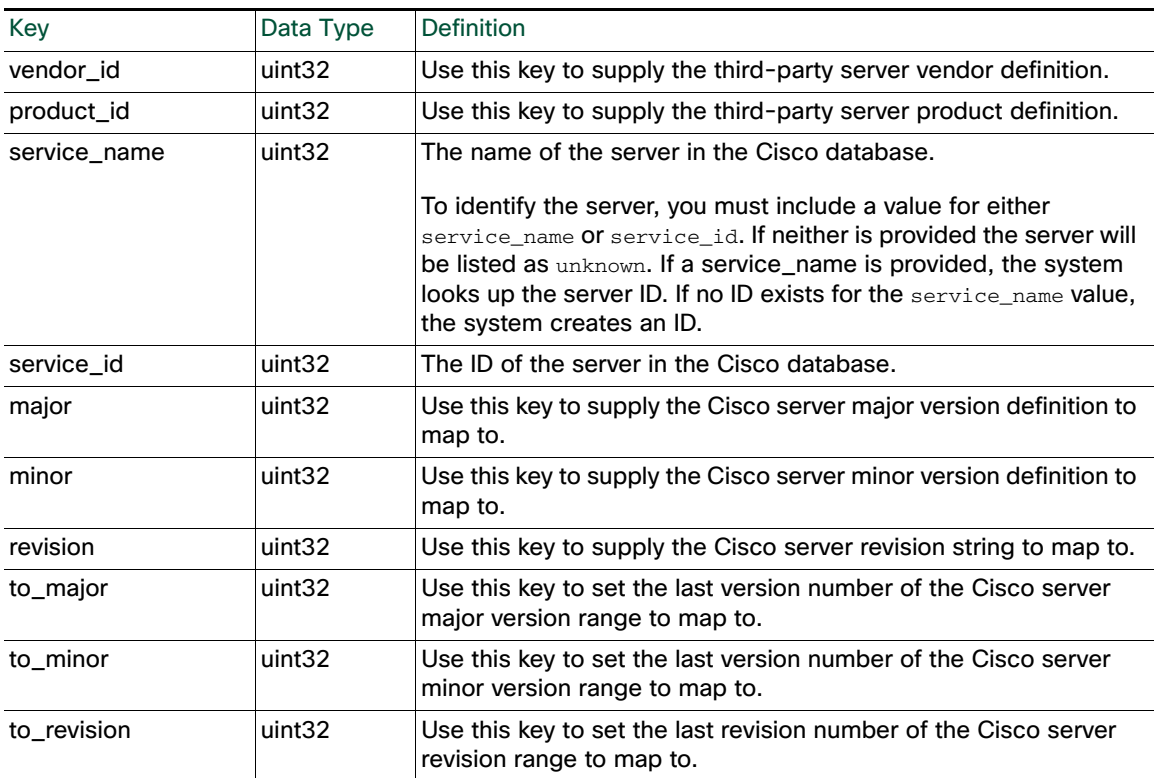

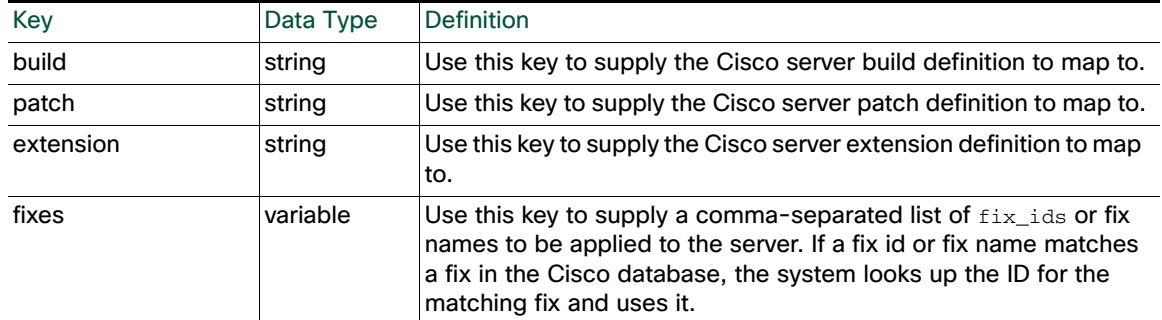

#### *Table 2-13 Keys for Vulnerability Mapping (continued)*

# <span id="page-15-0"></span>Client Application Functions

You can use the client application functions to modify client application data for hosts in the network map. You can locate client application names in the Application Filters page.

**To locate client application names and types:**

**Access:** Admin/Access Admin/Network Admin

**1.** Select **Objects > Object Management**.

The Object Management page appears.

**2.** Click **Application Filters**.

The Application Filters section appears.

**3.** Click **Add Application Filter**.

The Application Filter pop-up window appears.

**4.** Select Client Application in the **Application Filters** list to retrieve the list of client applications.

The Available Applications list displays client application names.

For more information, see the following sections:

- [AddClientApp, page 2-16](#page-15-1)
- [DeleteClientApp, page 2-17](#page-16-0)
- [DeleteClientAppPayload, page 2-18](#page-17-0)

### <span id="page-15-1"></span>AddClientApp

You can use the AddClientApp function to add client applications to existing hosts in the network map. If the client application name does not already exist in the Cisco database, the system creates a new entry for the client application.

The client application identity displayed in a host profile is set by the highest priority source. Possible sources have the following priority order: user, scanner and application (set in the system policy), FireSIGHT, then NetFlow. Note that a new higher priority client application identity will not override a current client application identity if it has less detail than the current identity.

#### Host Input API Functions

#### See [Example: Adding a Client Application to Multiple Hosts, page 2-42](#page-41-1) for an example of this function used in a script.

### Use this syntax:

```
AddClientApp($source_type_id, $source_id, $addr_string, $attrib_list, $id, 
$type, $version)
```
#### **Table 14 AddClientApp Fields**

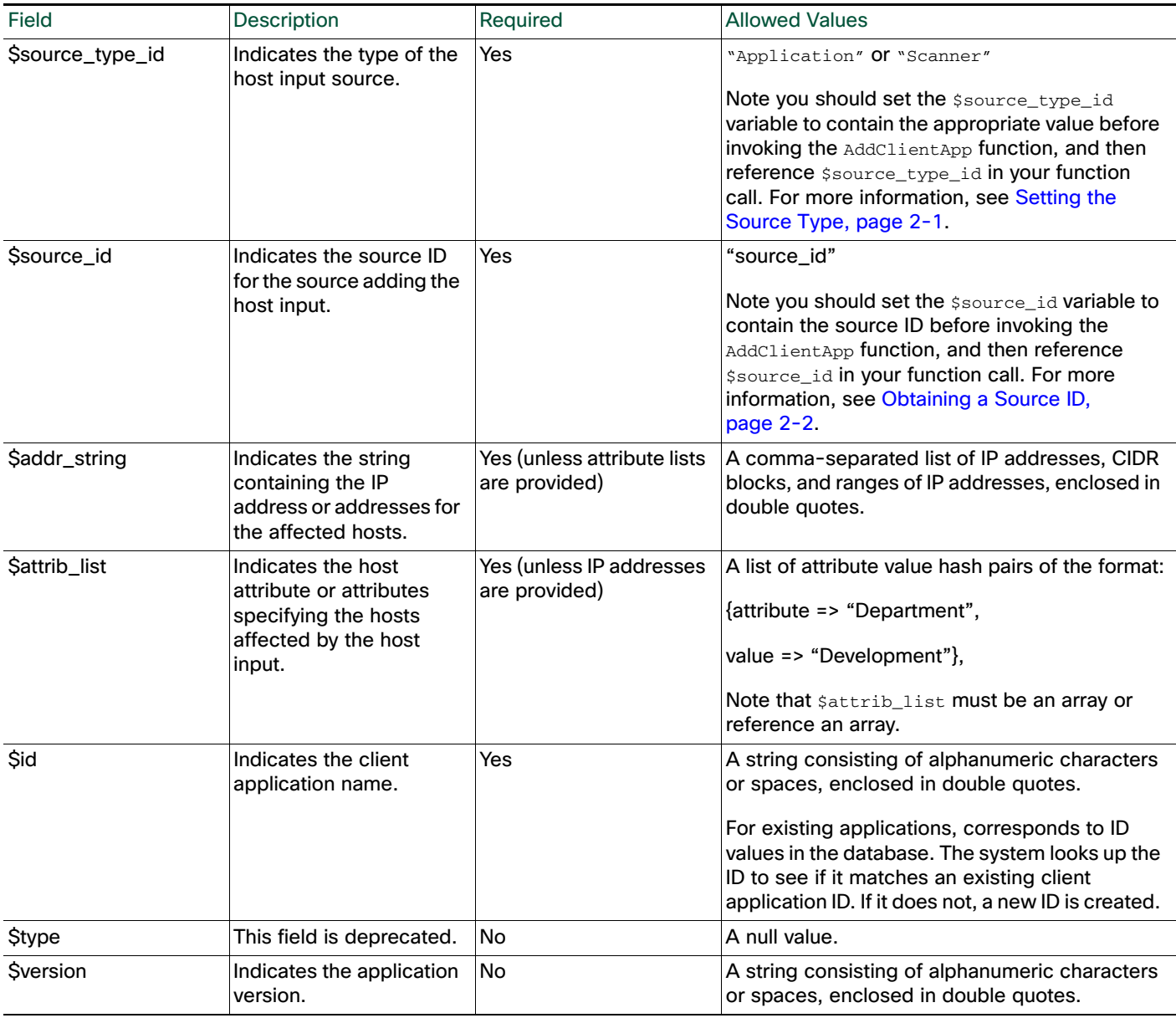

# <span id="page-16-0"></span>DeleteClientApp

 $\overline{\phantom{a}}$ 

You can use the DeleteClientApp function to remove a client application from the specified host.

Use this syntax:

DeleteClientApp(\$source\_type\_id, \$source\_id, \$addr\_string, \$attrib\_list, \$id, \$type, \$version)

#### **Table 15 DeleteClientApp Fields**

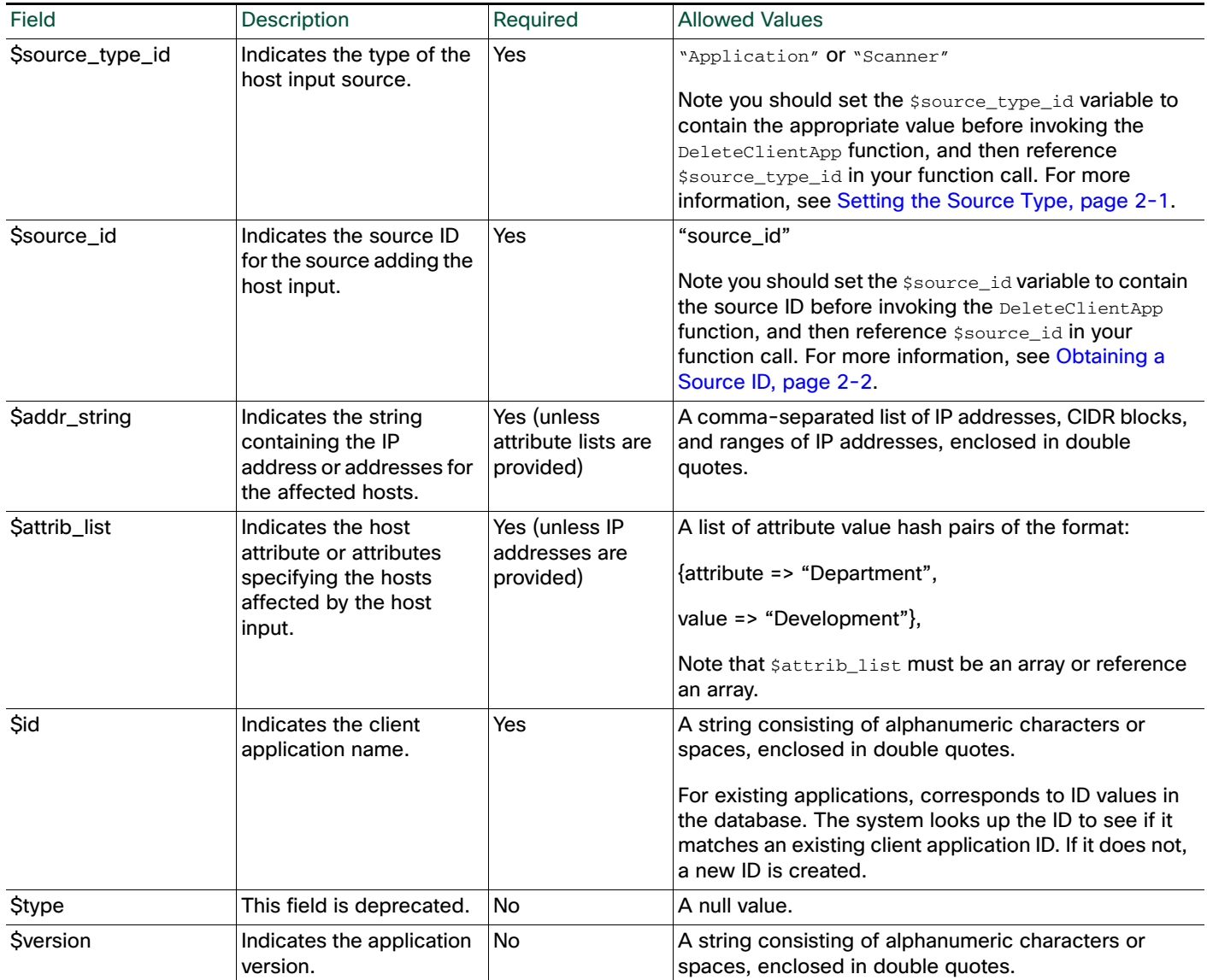

### <span id="page-17-0"></span>DeleteClientAppPayload

You can use the DeleteClientAppPayload function to remove a web application from the specified host.

ן

Use this syntax:

```
DeleteClientAppPayload($source_type_id, $source_id, $addr_string, 
$attrib_list, $id, $type, $version, $payload_type, $payload_id)
```
### **Table 16 DeleteClientAppPayload Fields**

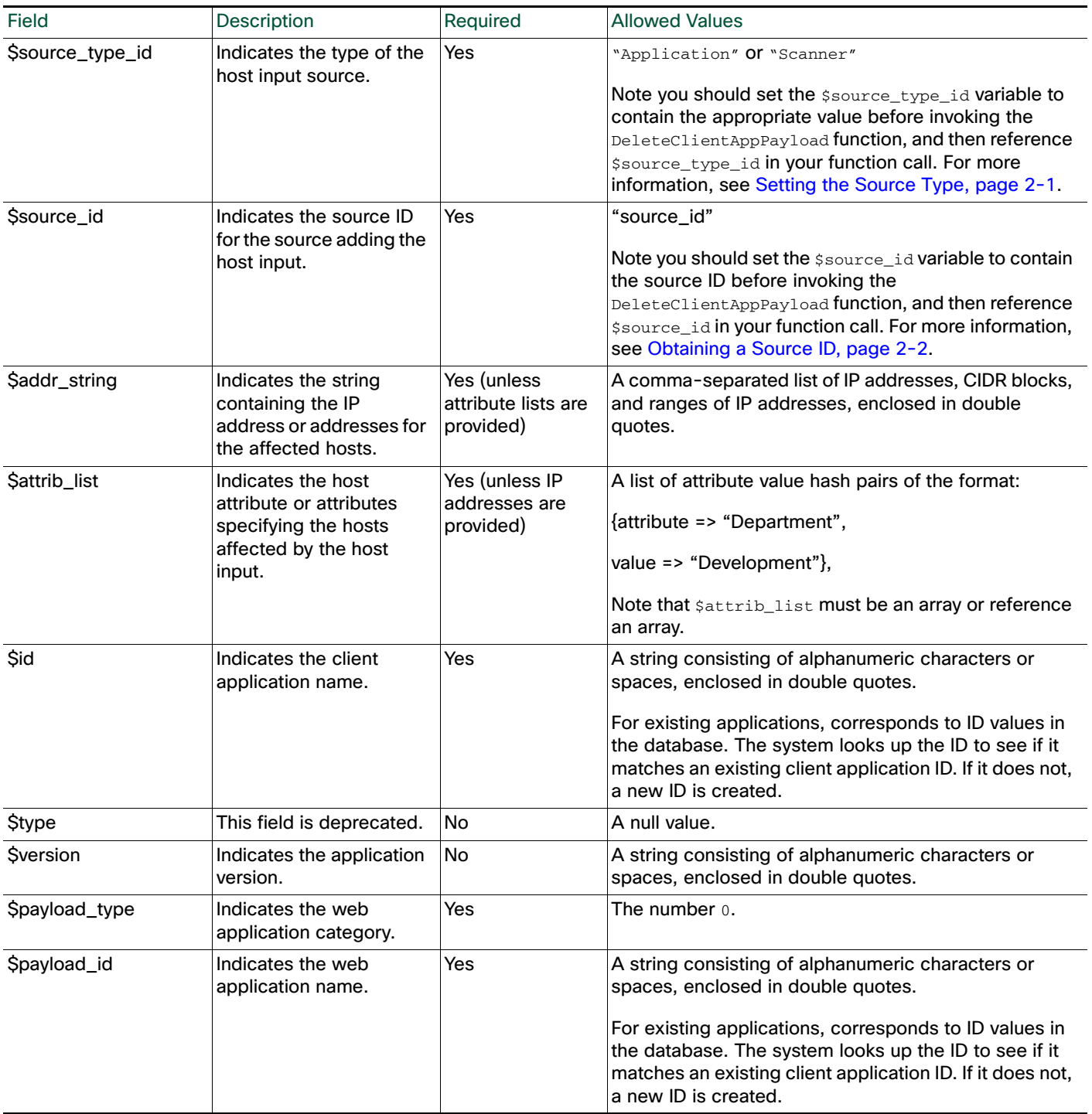

# <span id="page-18-0"></span>Protocol Functions

 $\overline{\phantom{a}}$ 

You can use the protocol functions to update protocol information for hosts in the network map.

For more information, see the following sections:

- [DeleteProtocol, page 2-20](#page-19-0)
- [AddProtocol, page 2-21](#page-20-0)

### <span id="page-19-0"></span>DeleteProtocol

You can use the DeleteProtocol function to remove a protocol from the specified IP or MAC host.

Use this syntax:

```
DeleteProtocol($source_type_id, $source_id, $addr_string, $attrib_list, 
$mac_list, $proto, $type)
```
### **Table 17 DeleteProtocol Fields**

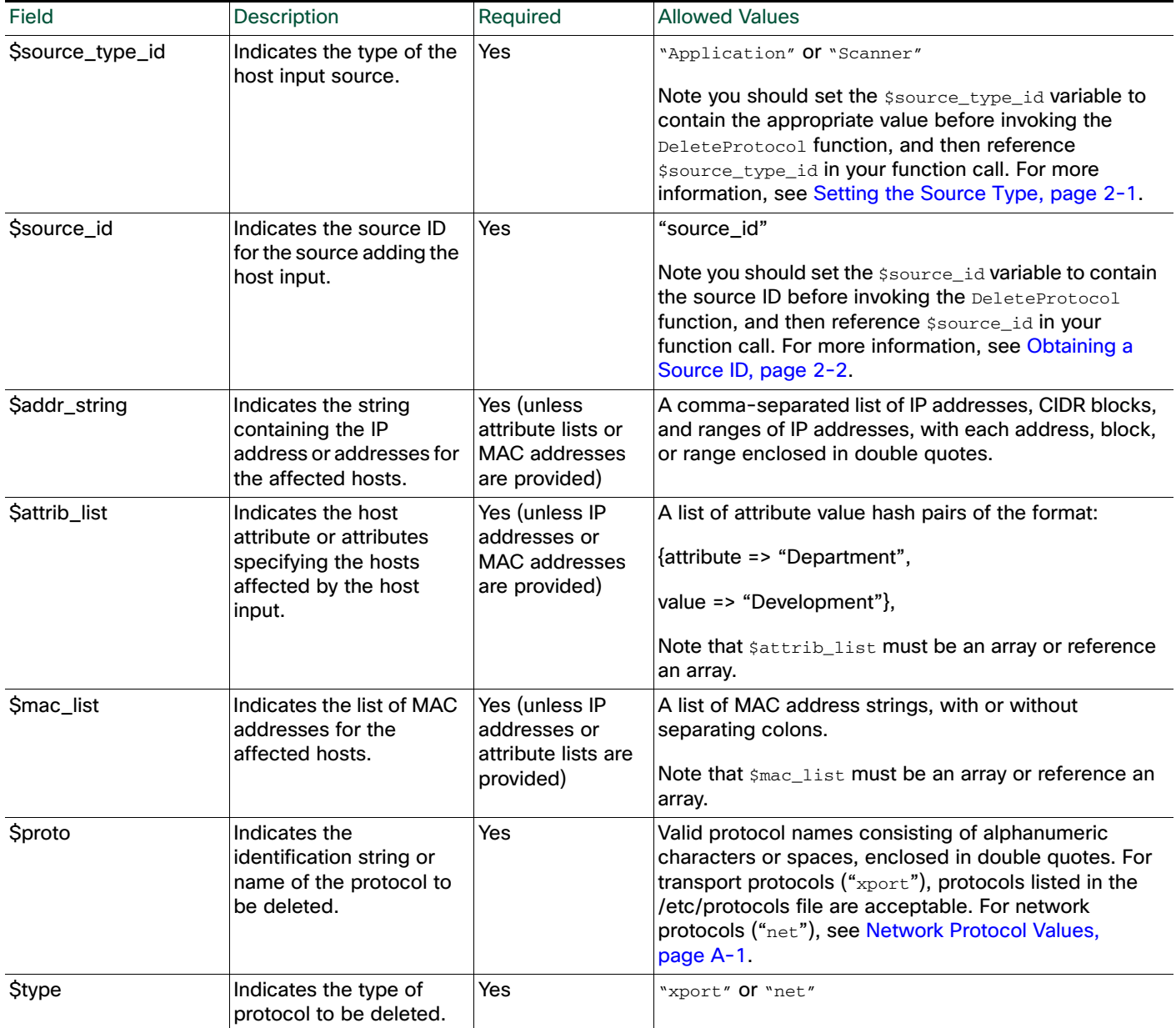

ן

# <span id="page-20-0"></span>AddProtocol

 $\Gamma$ 

You can use the AddProtocol function to add either a network or transport protocol to an existing host in the network map. You can supply either a protocol ID, a transport protocol name that exists in the /etc/protocols file on your Defense Center, or a network protocol name from Network Protocol Values, page A-1.

Note: You cannot add transport protocols to MAC-only hosts.

See [Example: Adding a Protocol to the Host, page 2-41](#page-40-0) for an example of this function used in a script.

Use this syntax:

```
AddProtocol($source_type_id, $source_id, $addr_string, $attrib_list, 
$mac_list, $proto, $type)
```
#### **Table 18 AddProtocol Fields**

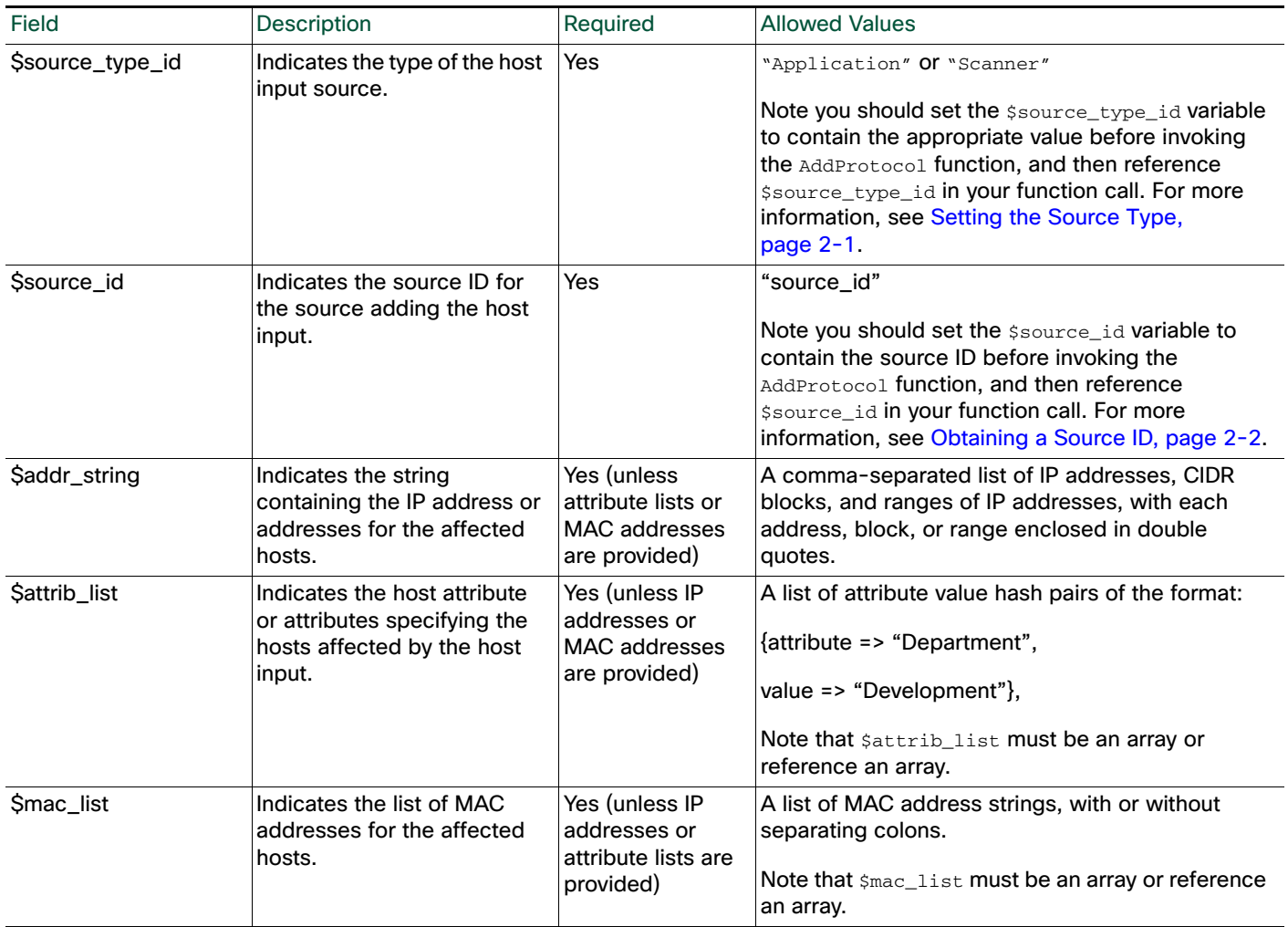

### **Table 18 AddProtocol Fields (continued)**

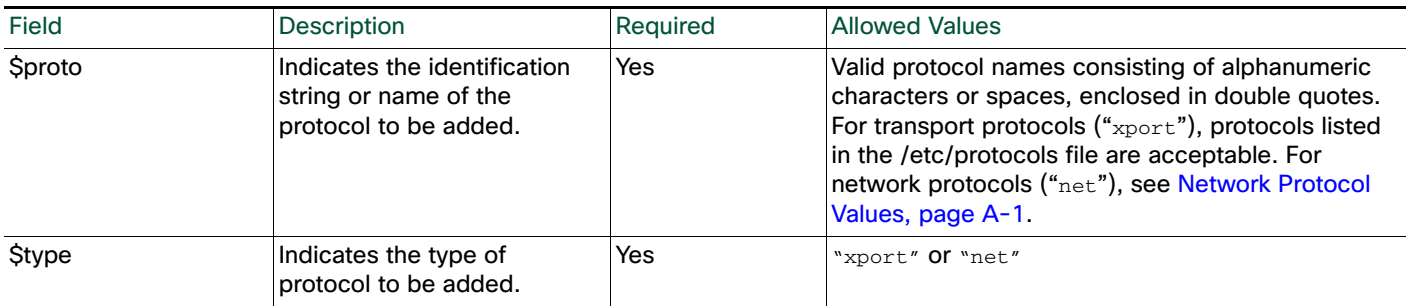

# <span id="page-21-0"></span>Package Fix Functions

You can use the Package Fix functions to apply or remove fixes for hosts in your network map.

For more information, see the following sections:

- [AddFix, page 2-22](#page-21-1)
- [RemoveFix, page 2-23](#page-22-0)

# <span id="page-21-1"></span>AddFix

You can use the AddFix function to map a fix to a specified host or server. You can map a fix using a fix ID or a fix name from the Cisco vulnerability database (VDB), or using a third-party fix that you map to a fix in the VDB using the Defense Center web interface.

Note: You can also specify fixes with the setos and setservice functions. If a fix list is supplied using one of these functions the supplied fix list replaces the existing fix list for the host or server.

When you apply a fix to a host or server, the vulnerability mappings for the system are adjusted and the fixed vulnerabilities are marked as Invalid in the web interface and are not used for impact assessment. However, note that if the applied fix is not applicable to the operating system or server identity the fix has no effect.

Use the following syntax:

```
AddFix($source_type_id, $source_id, $addr_string, $attrib_list, $port, 
$proto, $fix)
```
Ι

### **Table 19 AddFix Fields**

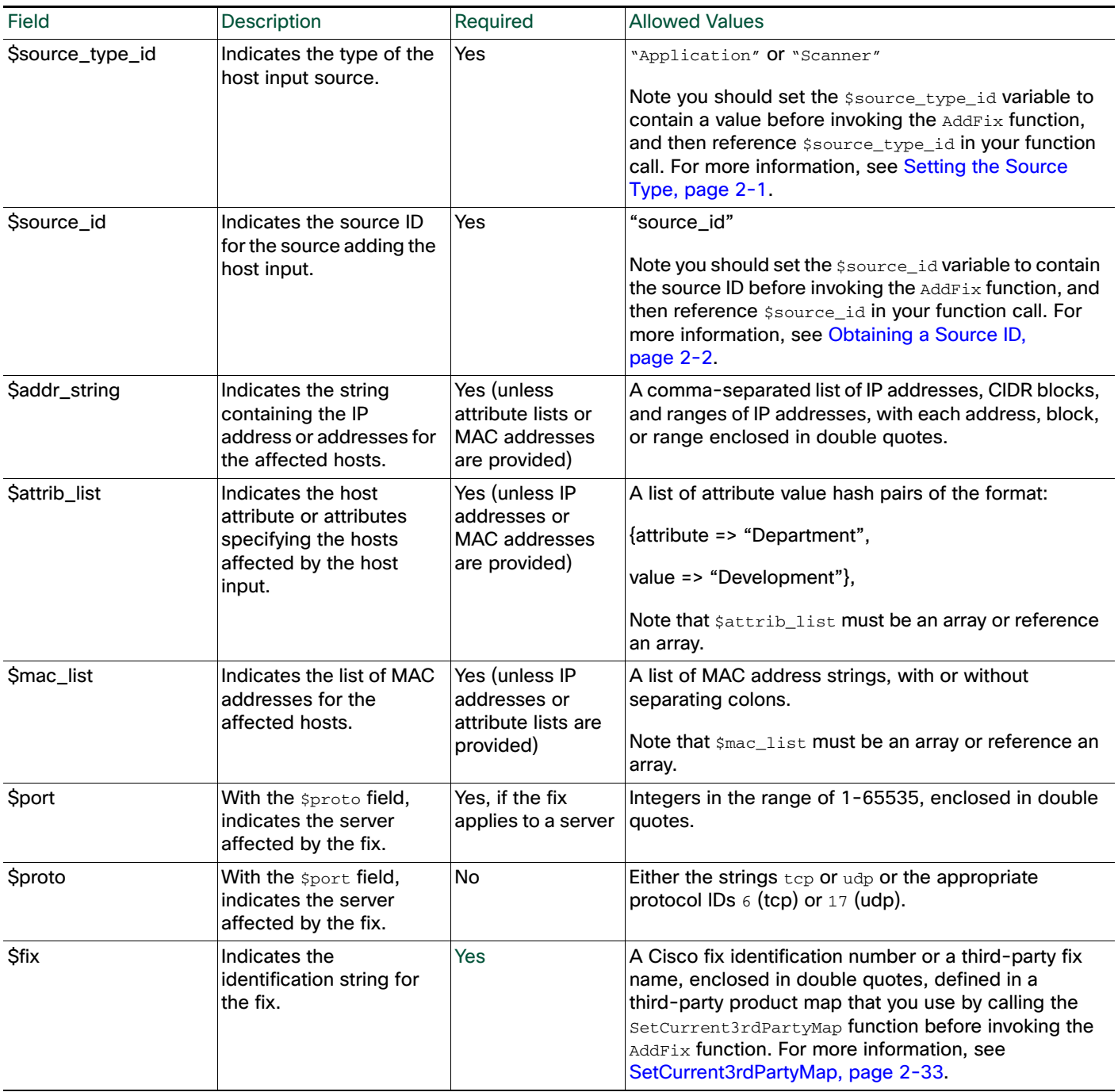

# <span id="page-22-0"></span>RemoveFix

 $\overline{\phantom{a}}$ 

You can use the RemoveFix function to remove a fix mapping from the specified host or server. When you remove a fix, vulnerability mappings are updated accordingly.

Note: You can also specify fixes using the setOS and SetService functions.

Use this syntax:

RemoveFix(\$source\_type\_id, \$source\_id, \$addr\_string, \$attrib\_list, \$port, \$proto, \$fix)

 $\overline{\phantom{a}}$ 

 $\mathbf I$ 

#### **Table 20 RemoveFix Fields**

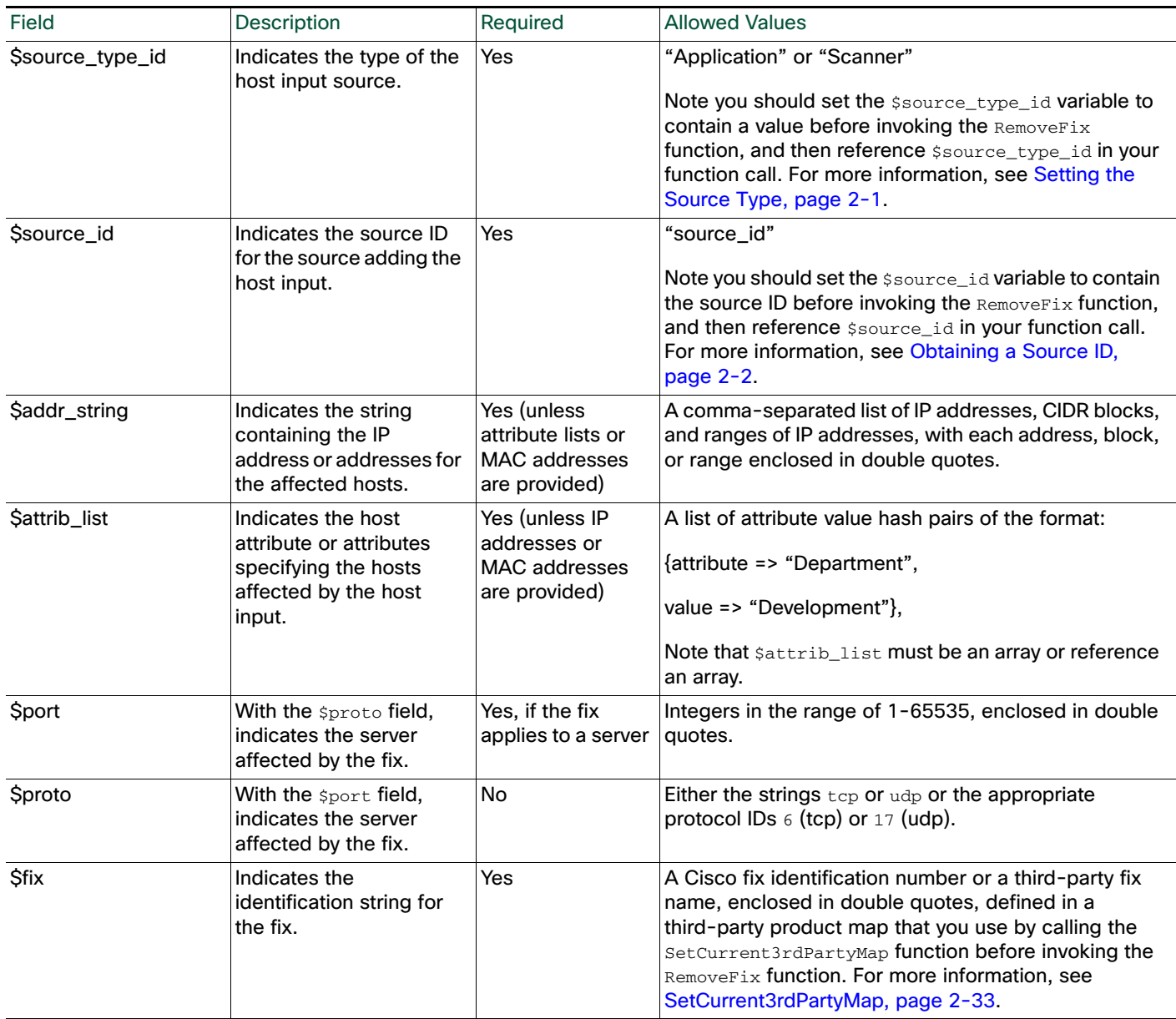

# <span id="page-23-0"></span>Host Attribute Functions

For more information, see the following sections:

- [AddHostAttribute, page 2-25](#page-24-0)
- [DeleteHostAttribute, page 2-25](#page-24-1)
- [SetAttributeValue, page 2-26](#page-25-0)
- [DeleteAttributeValue, page 2-27](#page-26-0)

■ [SetCriticality, page 2-28](#page-27-0)

### <span id="page-24-0"></span>AddHostAttribute

You can use the AddHostAttribute function to add text or URL attributes.

Note that adding a host attribute does not add a value for the attribute. For more information on setting an attribute value, see [SetAttributeValue, page 2-26.](#page-25-0)

Use this syntax:

AddHostAttribute(\$source\_type\_id, \$source\_id, \$attrib\_name, \$attrib\_type) where *attributename* is the name of the attribute (consisting of alphanumeric characters and spaces) and *attributetype* is the type of attribute (text or URL).

### **Table 21 AddHostAttribute Fields**

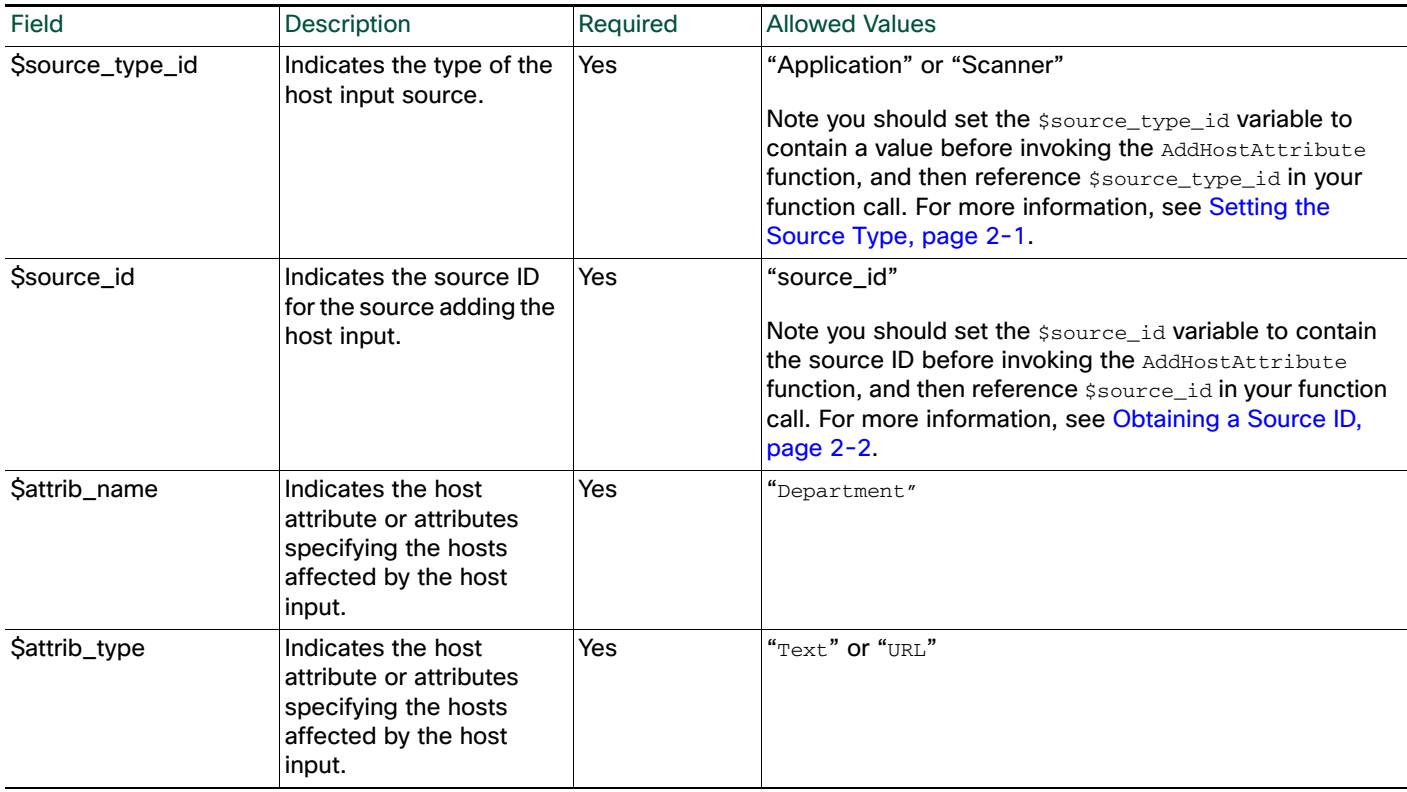

### <span id="page-24-1"></span>DeleteHostAttribute

 $\mathbf{r}$ 

You can use the DeleteHostAttribute function to delete attributes.

Use this syntax:

DeleteHostAttribute(\$source\_type\_id, \$source\_id, \$attrib\_name) where *attributename* is the name of the attribute (consisting of alphanumeric characters and spaces.)

#### **Table 22 DeleteHostAttribute Fields**

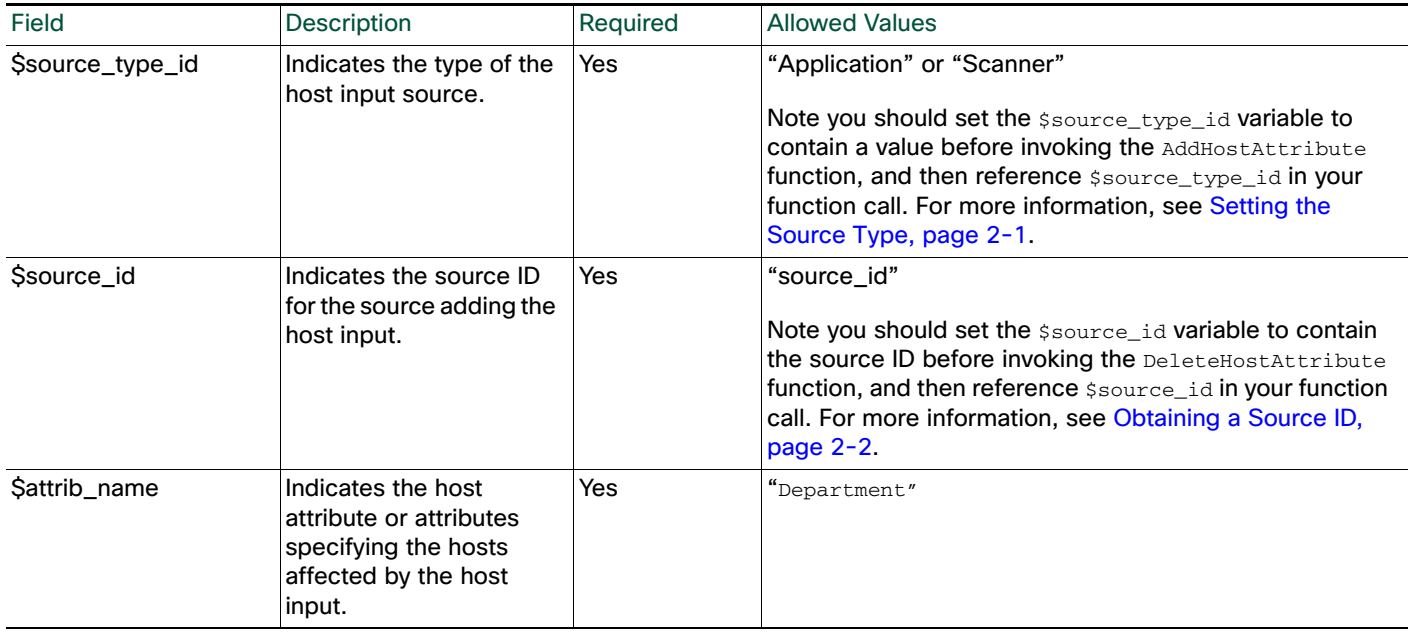

### <span id="page-25-0"></span>**SetAttributeValue**

You can use the SetAttributeValue function to set the value of an existing attribute to the specified value for the specified hosts. This function can set the value of user-defined host attributes and the Criticality attribute. You can use this function to set the host criticality by using "criticality" as the attribute \$id.

See [Example: Setting the Host Criticality, page 2-42](#page-41-2) for an example of this function used in a script.

Use this syntax:

SetAttributeValue(\$source\_type\_id, \$source\_id, \$addr\_string, \$attrib\_list, \$id, \$value)

ן

### **Table 23 SetAttributeValue Fields**

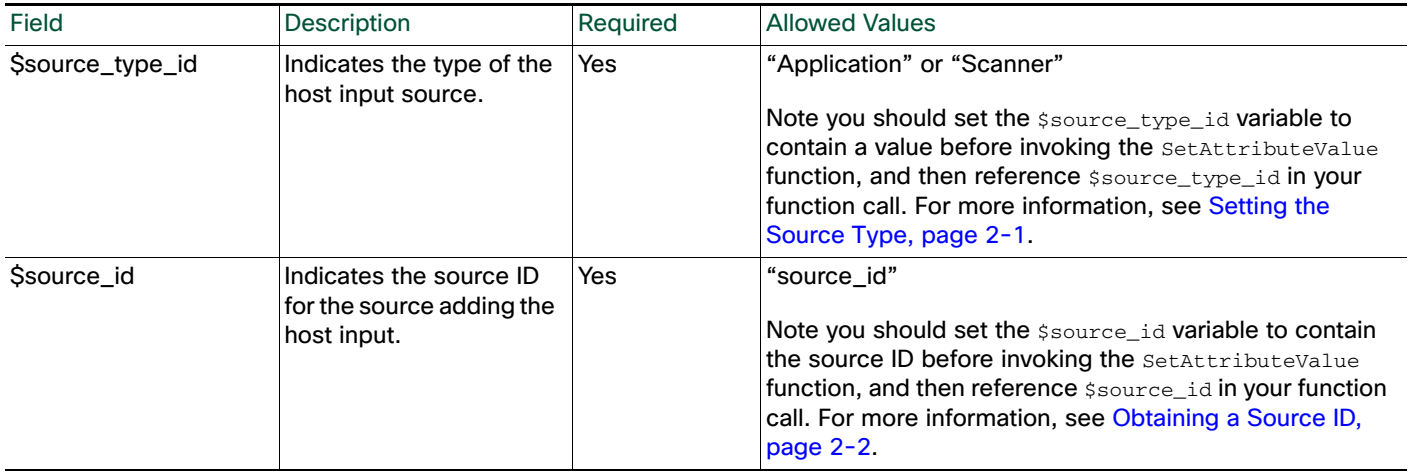

### **Table 23 SetAttributeValue Fields (continued)**

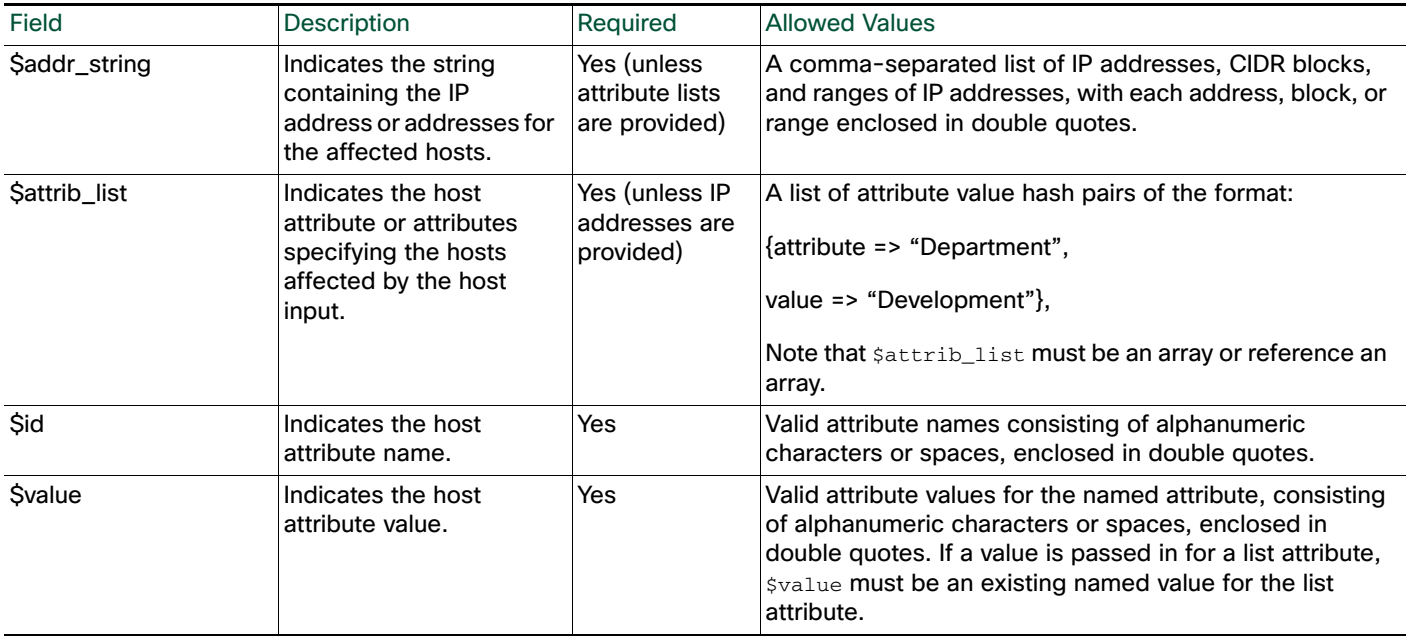

# <span id="page-26-0"></span>DeleteAttributeValue

 $\overline{\phantom{a}}$ 

You can use the DeleteAttributeValue function to remove an attribute value for a host.

Use this syntax:

DeleteAttributeValue(\$source\_type\_id, \$source\_id, \$addr\_string, \$attrib\_list, \$id)

### **Table 24 DeleteAttributeValue Fields**

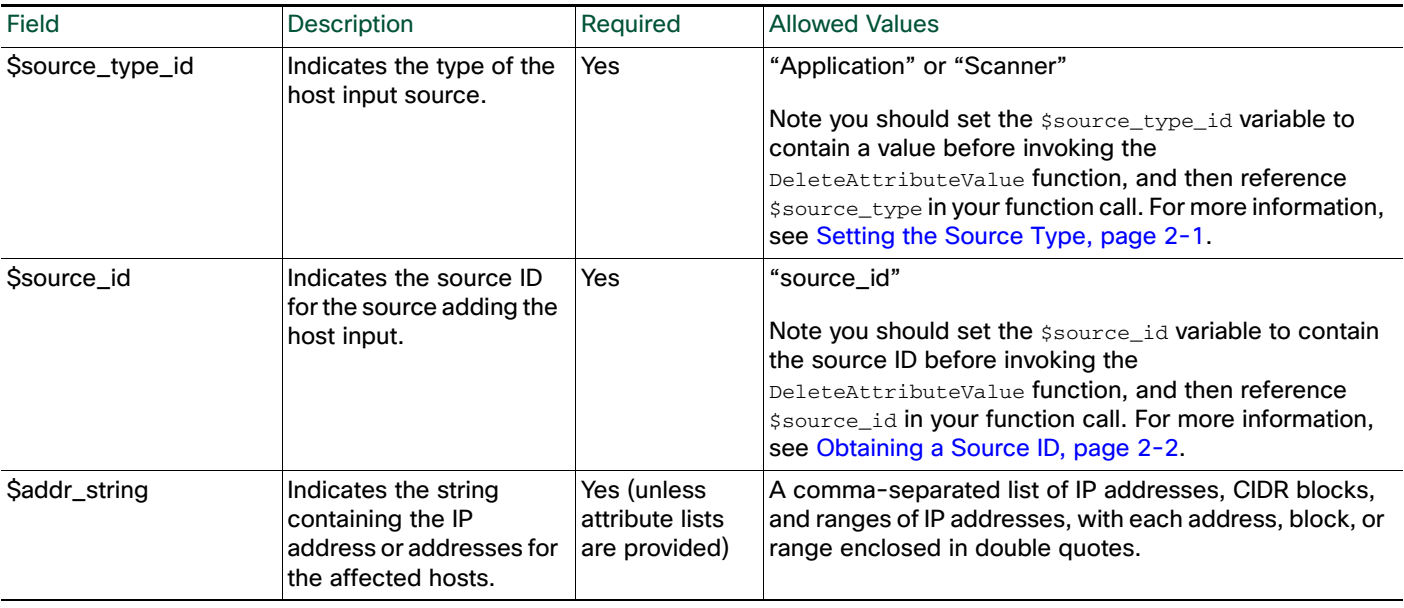

### **Table 24 DeleteAttributeValue Fields (continued)**

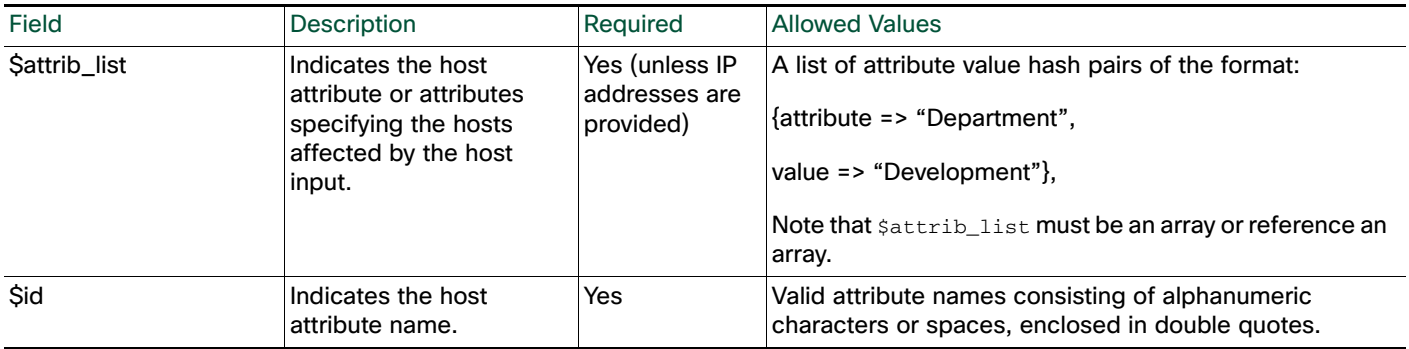

## <span id="page-27-0"></span>**SetCriticality**

You can use the setCriticality function to set the criticality level for a host.

Use this syntax:

SetCriticality(\$source\_type\_id, \$source\_id, \$addr\_string, \$attrib\_list, \$criticality)

 $\mathbf I$ 

### **Table 25 SetCriticality Fields**

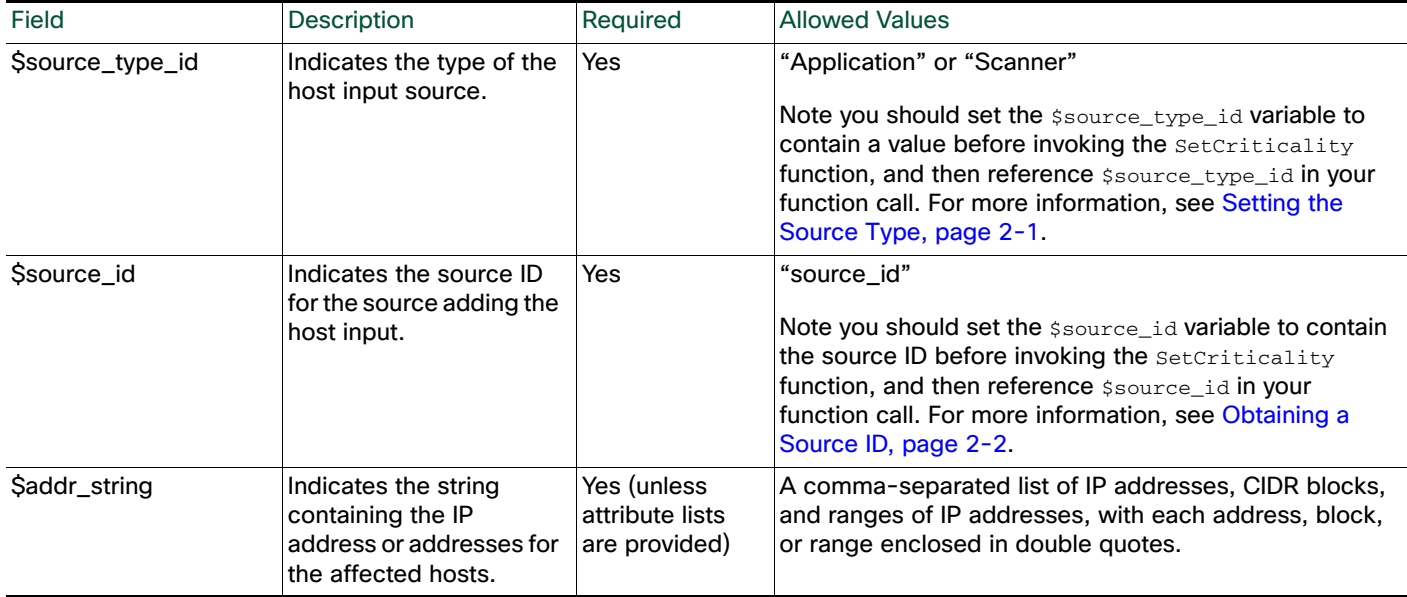

### **Table 25 SetCriticality Fields (continued)**

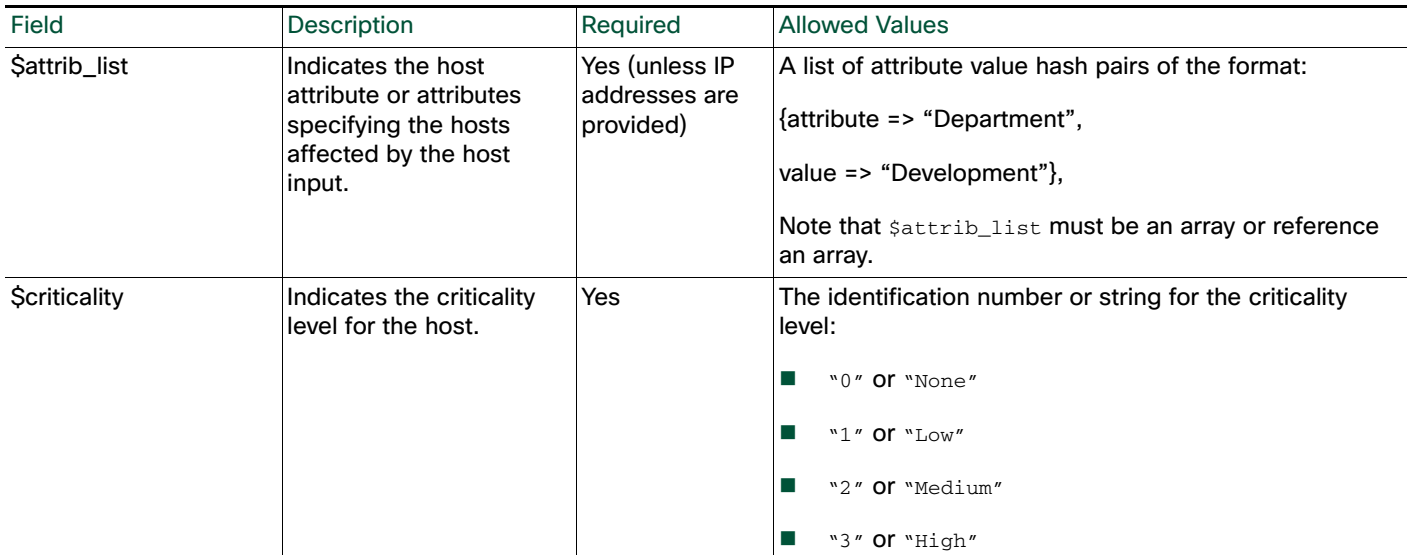

# <span id="page-28-0"></span>Vulnerabilities Functions

You can use the vulnerabilities functions to update the status of vulnerabilities on a host.

For more information, see the following sections:

- [SetInvalidVulns, page 2-29](#page-28-1)
- [SetValidVulns, page 2-30](#page-29-0)

### <span id="page-28-1"></span>**SetInvalidVulns**

 $\Gamma$ 

You can use the SetInvalidVulns function to deactivate vulnerabilities on a host or set of hosts. For the function call to be effective, the vulnerability must exist on the host and be set to valid. When you use SetInvalidVulns to deactivate a third-party vulnerability for a host, it deletes the vulnerability from the host.

### Use this syntax:

```
SetInvalidVulns($source_type, $source_id, $addr_string, $attrib_list, 
$vulns, $vuln_type)
```
#### **Table 26 SetInvalidVulns Fields**

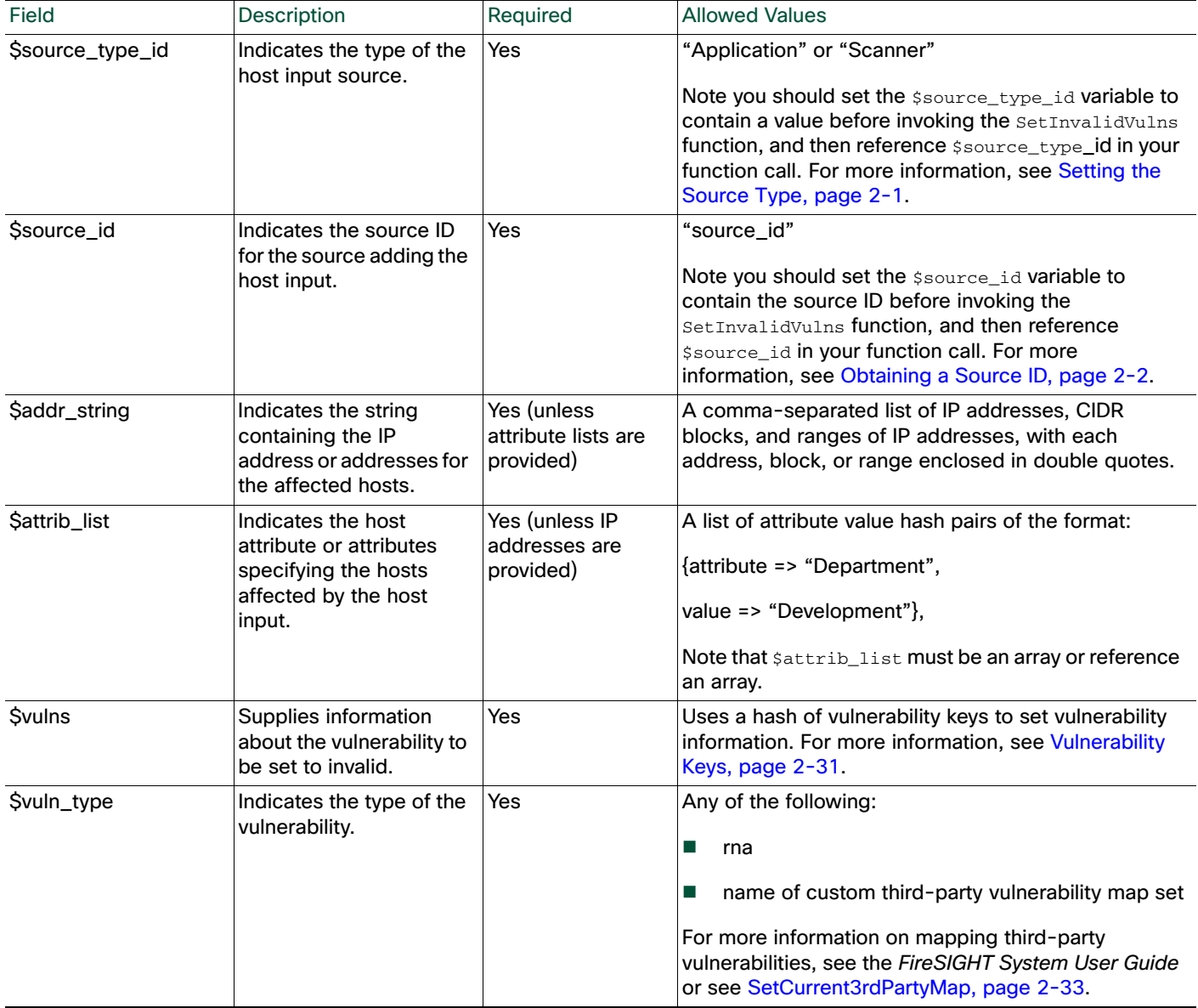

### <span id="page-29-0"></span>**SetValidVulns**

You can use the SetValidVulns function to activate vulnerabilities on a host or set of hosts. Once you set a vulnerability as Valid for a host, Defense Center assigns a red impact to the event if the SID in the event is mapped to the valid vulnerability. For the function call to be effective for a Cisco vulnerability, it must exist on the host and be set to invalid. When you use  $\text{SetValidVulns}$  to activate a third-party vulnerability for a host, it adds the vulnerability to the host.

Use this syntax:

```
SetValidVulns($source_type_id, $source_id, $addr_string, $attrib_list, 
$vulns, $vuln_type)
```
ן

۰

### **Table 27 SetValidVulns Fields**

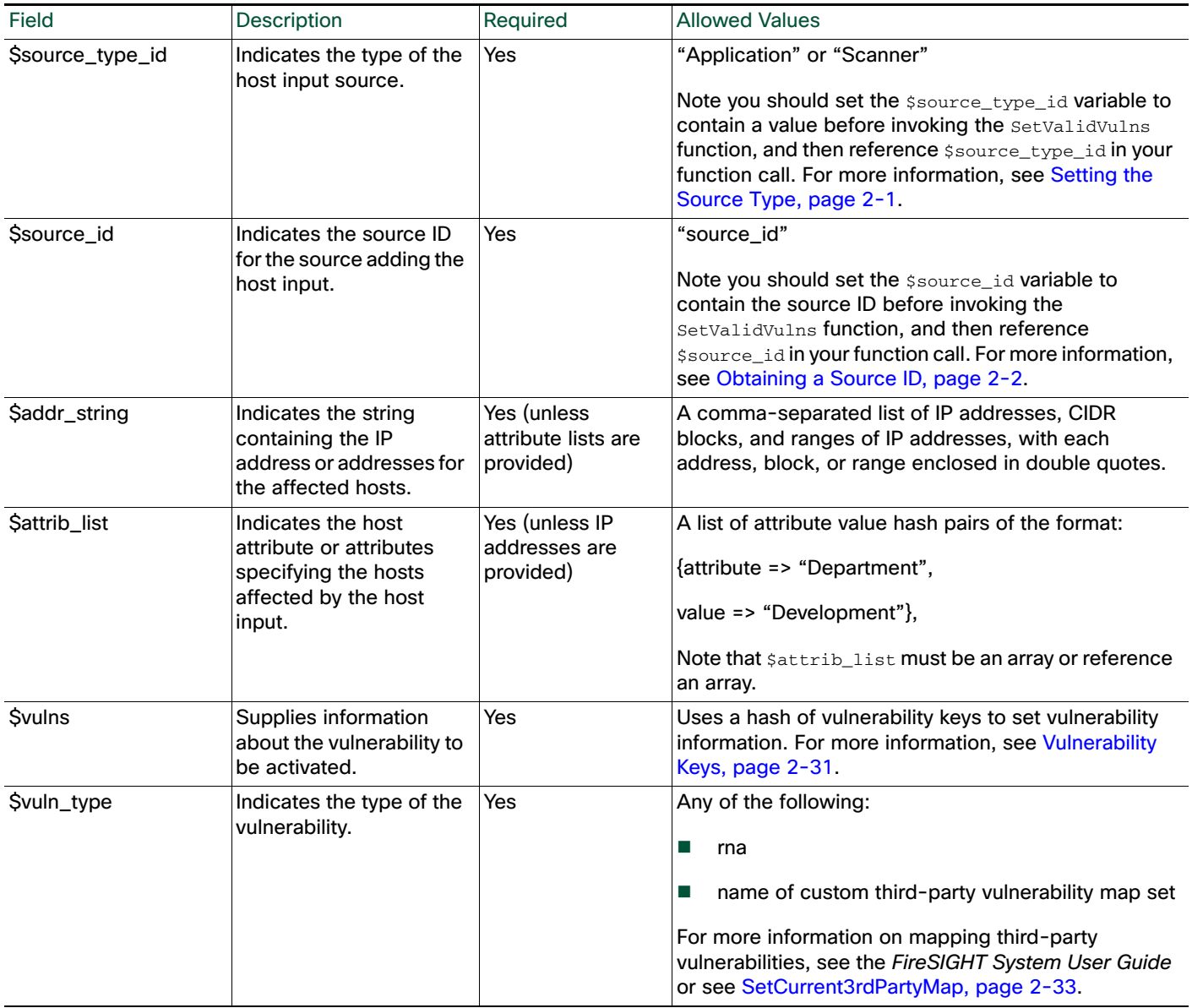

# <span id="page-30-0"></span>Vulnerability Keys

 $\Gamma$ 

The \$vulns field for the SetValidVulns and the SetInvalidVulns functions and the \$mapping\_vuln\_list field for the AddScanResult function use a vulnerability definition hash with some or all of the keys defined in the following tables.

Because you can map vulnerabilities to multiple servers running on a system, the port and proto information must be provided in order to mark server vulnerabilities.

The following tables provide information on the keys you can use with the  $\frac{1}{2}$ vulns and \$mapping\_vuln\_list fields.

### **Table 28 Keys for Vulnerability Mapping**

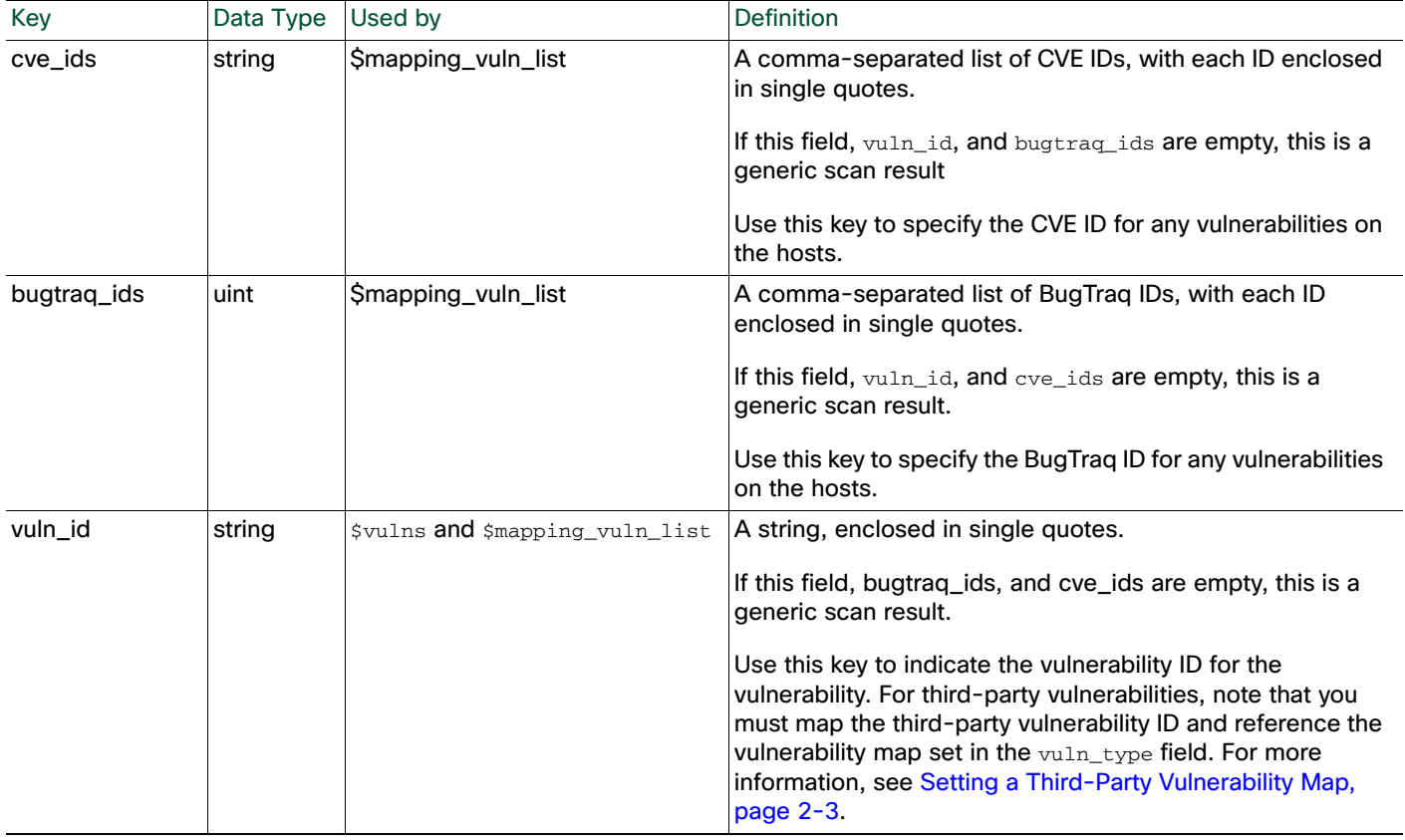

 $\mathbf I$ 

 $\mathsf I$ 

### **Table 29 Keys for Server Identity**

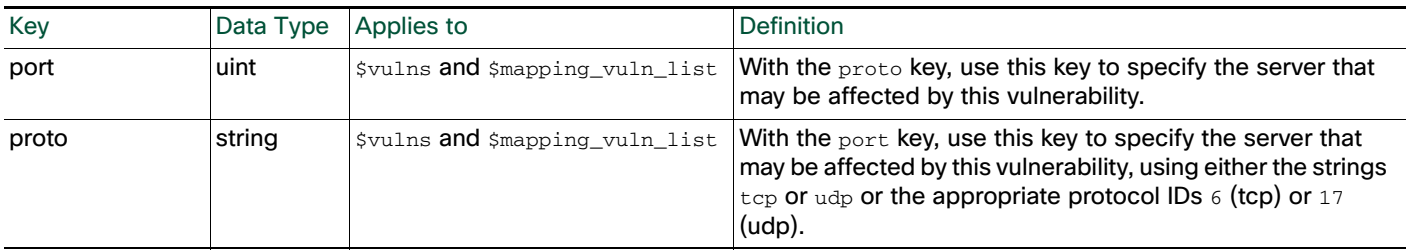

### **Table 30 Keys for Rendering**

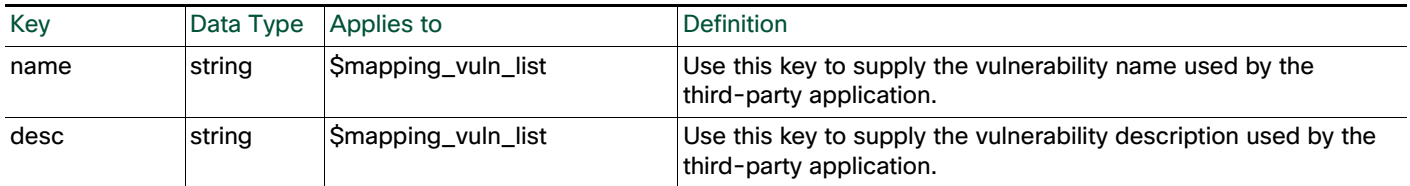

٠

# <span id="page-32-0"></span>Third-Party Mapping Functions

You can use the third-party mapping functions to invoke a set of product mappings on a host. When you invoke a map set, mappings from third-party application names to Cisco product definitions apply for hosts affected by any following function calls in your script. When you unset a product map, the settings on the host revert to Unidentified.

For more information, see the following sections:

- [SetCurrent3rdPartyMap, page 2-33](#page-32-1)
- [UnsetCurrent3rdPartyMap, page 2-33](#page-32-2)

### <span id="page-32-1"></span>SetCurrent3rdPartyMap

You can use this function to set the current third-party map for the current session. You create third-party mappings using the Defense Center web interface to set up a reusable map between each third-party vendor, product, and version combination and the corresponding Cisco product definition. If you set a third-party map and then add or set host operating system or server data that includes third-party application names included in the map, the system uses the mappings to map the Cisco product definition, and associated vulnerabilities, to each host where the input occurs.

For instance, you could create a map set called  $\sqrt{C_{\text{Cutsom}}$   $U_{\text{tr}}/U_{\text{C}}/U_{\text{C}}/U_{\text{C}}}$ , in which you could define the third-party strings as follows:

- **Vendor String** Microsoft
- **Product String** Win2k

You could select the following Cisco product mapping in the map set:

- **Vendor** Microsoft, Corp.
- **Product** Windows 2000
- **Patch** SP3

If you set this product map by calling SetCurrent3rdPartyMap("Custom Utility"), it maps "Microsoft Win2k" to the VDB entry for the "Microsoft Windows 2000 SP3" product.

If you want to import host data for a host operating system, you can then call the SetOS function and only specify the vendor, product, and version string. The host input API processor automatically converts the strings specified in the product map into the VDB parameters mapped to those strings. See [Setting a](#page-2-2)  [Third-Party Product Map, page 2-3](#page-2-2) for more information on creating 3rd party mapping sets.

See [Example: Setting the Operating System on the Host, page 2-40](#page-39-0) for an example of this function used in a script.

Use this syntax:

SetCurrent3rdPartyMap(\$map\_name)

where  $\frac{2}{3}$  map<sub>\_name</sub> is the name of the third-party product map, enclosed in double quotes, that you created using the Defense Center web interface.

### <span id="page-32-2"></span>UnsetCurrent3rdPartyMap

This function unsets the current active third-party map.

Use this syntax:

```
UnsetCurrent3rdPartyMap()
```
# <span id="page-33-0"></span>AddScanResult Function

This function adds scan results from a third-party vulnerability scanner and maps each vulnerability to a BugTraq or CVE ID.

If you import a scan result with a vulnerability for a server on a host, but do not use AddService to import the server to the host, the application protocol for the server will show a value of unknown in the host profile. If you import scan results using this function, be sure to edit the source definition for the input source in your network discovery policy to set the identity source type to Scanner.

For examples of how to use AddScanResult in a script, see Example: Adding a Scan Result to a Host, [page 2-43](#page-42-0), [Example: Adding a Generic Scan Result to a Host, page 2-43,](#page-42-1) and [Full Example Script,](#page-43-0)  [page 2-44](#page-43-0).

Use this syntax:

AddScanResult(\$scanner\_id,\$ipaddr,\$mapping\_vuln\_list,\$generic\_item\_list,\$fla

Ι

#### g) **Table 31 AddScanResult Fields**

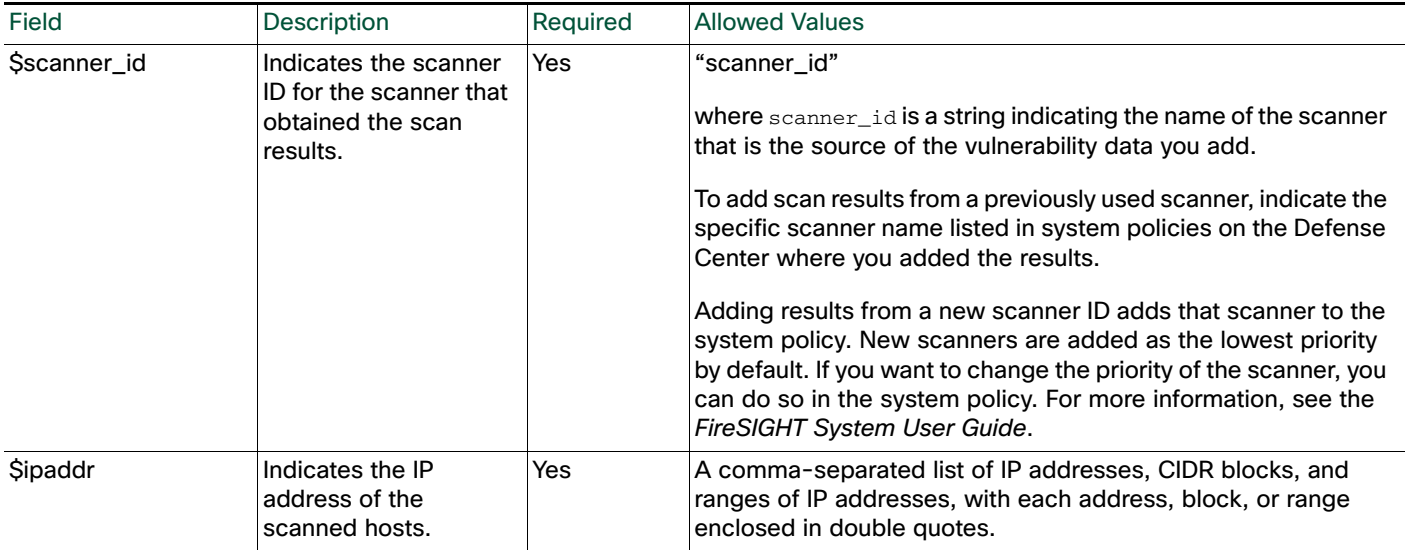

 $\mathbf{I}$ 

## **Table 31 AddScanResult Fields (continued)**

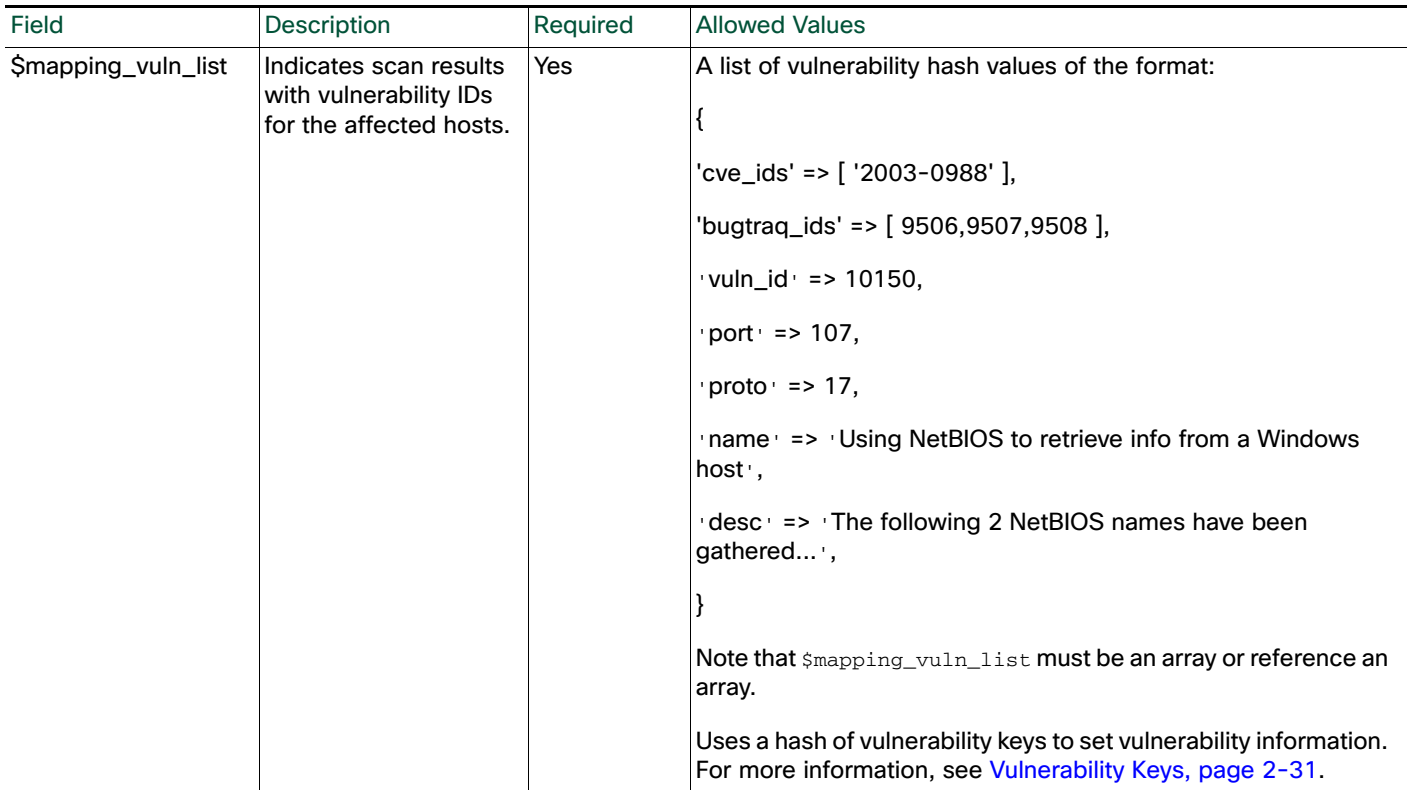

### **Table 31 AddScanResult Fields (continued)**

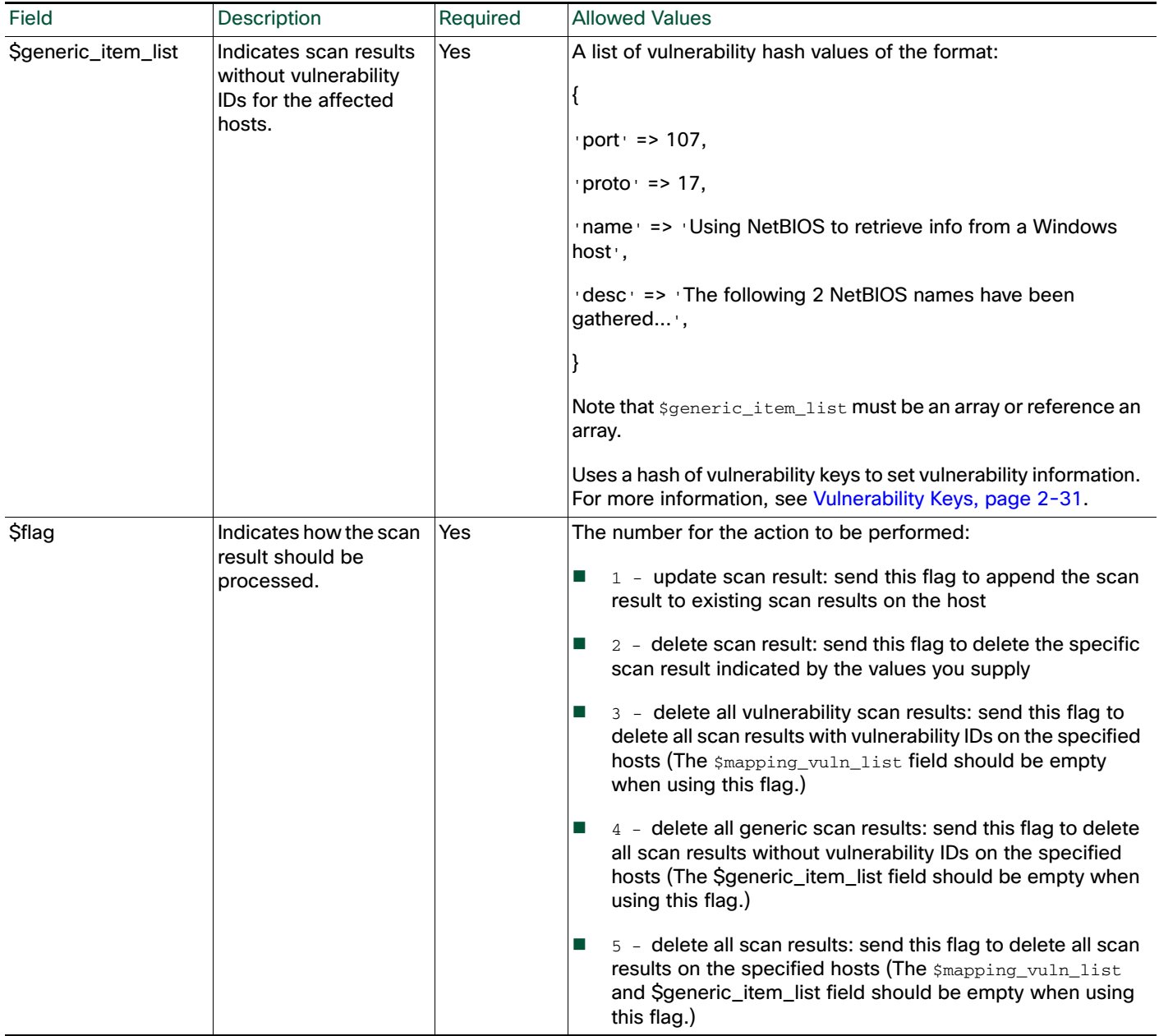

# **DeleteScanResult**

This function deletes scan results from a third-party vulnerability scanner and maps each vulnerability to a BugTraq or CVE ID.

For examples of how to use DeleteScanResult in a script, see Example: Deleting a Scan Result from a [Host, page 2-44](#page-43-1) and [Full Example Script, page 2-44.](#page-43-0)

ן

Use this syntax:

```
DeleteScanResult($ipaddr,$scanner_id,$mapping_vuln_list, 
$generic_item_list,$flag)
```
### Host Input API Functions

### **Table 32 DeleteScanResult Fields**

 $\mathbf{I}$ 

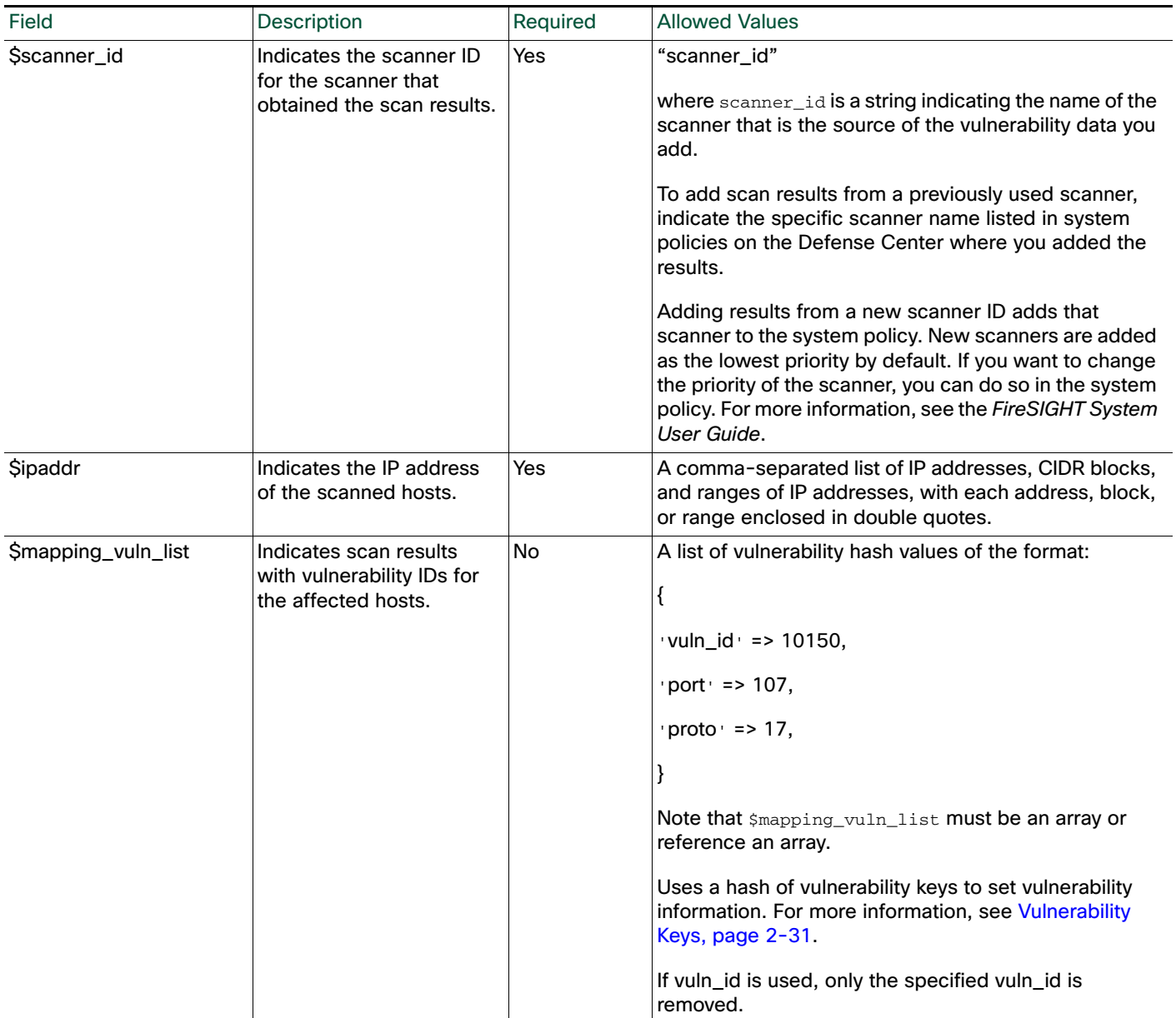

### **Table 32 DeleteScanResult Fields (continued)**

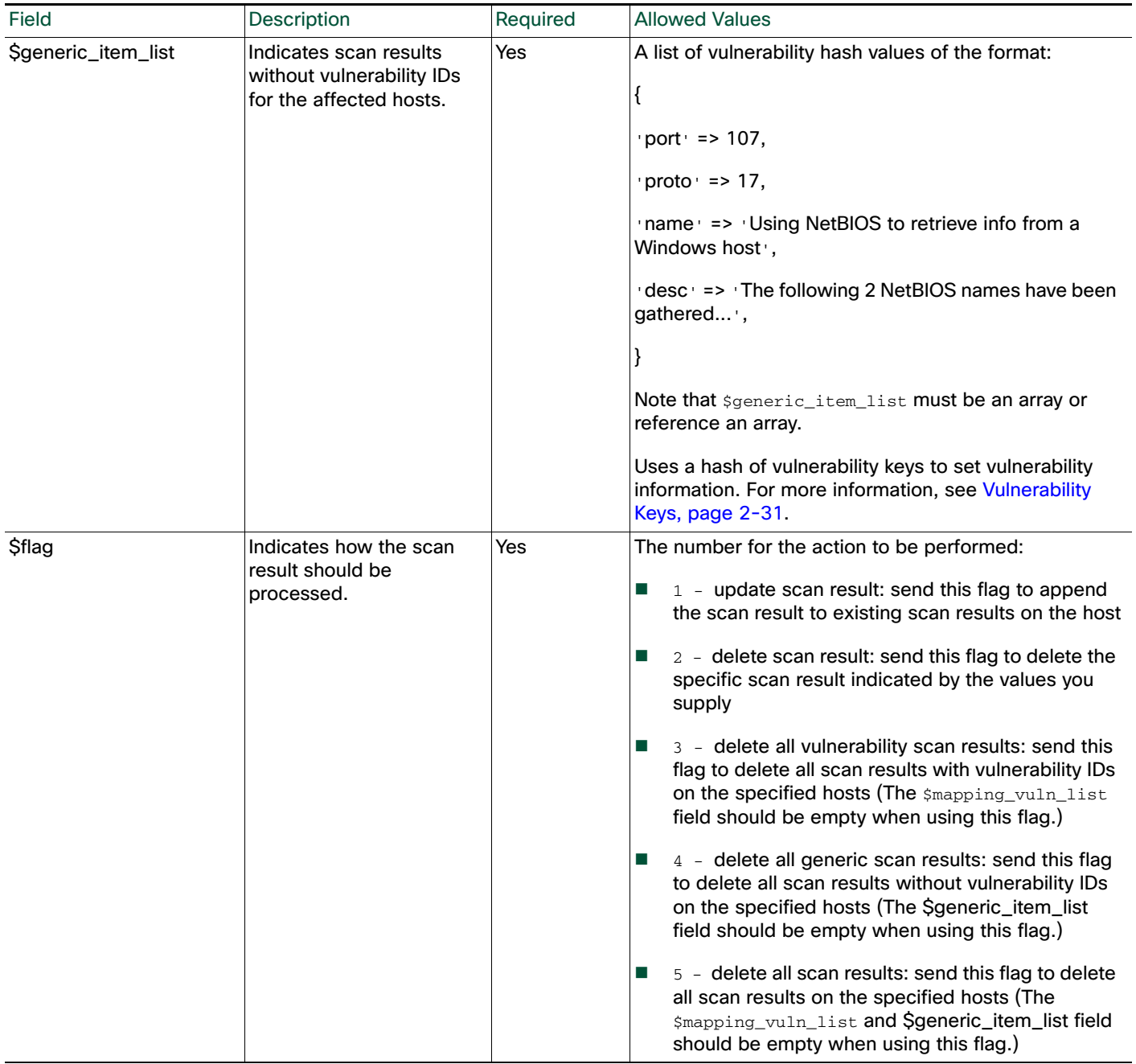

# <span id="page-37-0"></span>Example Host Input API Scripts

The following code samples illustrate how you might construct a script to import data using the host input API.

 $\mathbf I$ 

The following sections, in sequential order, show each portion of the script:

- [Example: Invoking the Host Input Module, page 2-39](#page-38-0)
- [Example: Setting the Source Type, page 2-39](#page-38-1)
- [Example: Setting the Source ID, page 2-39](#page-38-2)
- [Example: Adding a Host to the Network Map, page 2-39](#page-38-3)
- [Example: Setting the Operating System on the Host, page 2-40](#page-39-0)
- [Example: Adding a Protocol to the Host, page 2-41](#page-40-0)
- [Example: Adding a Server to the Host, page 2-42](#page-41-0)
- [Example: Setting the Host Criticality, page 2-42](#page-41-2)
- [Example: Adding a Client Application to Multiple Hosts, page 2-42](#page-41-1)
- [Example: Adding a Scan Result to a Host, page 2-43](#page-42-0)
- [Full Example Script, page 2-44](#page-43-0)

# <span id="page-38-0"></span>Example: Invoking the Host Input Module

The example script starts by declaring the use of the HostInput Perl module:

```
#!/usr/bin/perl
use SF::SFDataCorrelator::HostInput;
```
# <span id="page-38-1"></span>Example: Setting the Source Type

The example script next initiates the  $\text{source\_type\_id}$  variable and sets it to Scanner:

```
# Set the Source Type
my $source_type_id = SF::SFDataCorrelator::HostInput::GetSourceTypeIDByName 
('Scanner');
```
This source type value is used in most of the host input function calls. In host input events resulting from this input function, the Source Type lists as Application.

# <span id="page-38-2"></span>Example: Setting the Source ID

After the \$source\_type\_id value is set, the example script uses the GetSourceAppIDByName function to set the  $\text{source_id}$  value to AssetManageApp:

```
# Set the Application ID
SF::SFDataCorrelator::HostInput::SetCurrentSource 
($source_type_id,"CustomApp");
# Retrieve the Application ID you set
my $source_id =
SF::SFDataCorrelator::HostInput::GetCurrentSource();
```
This source ID value is used in most of the host input function calls. In host input events resulting from this input function, the Source Type lists as Application: AssetManageApp.

# <span id="page-38-3"></span>Example: Adding a Host to the Network Map

After the script establishes use of the  $H_{\text{M}}$  module and sets the source type and source id values, It can begin to import data. The first import function called is the AddHost function.

```
# Add an IP host with a Primary MAC address
if ($retval = SF::SFDataCorrelator::HostInput::AddHost(
$source_type_id, $source_id, "1.2.3.4", "01:02:03:04:05:06"))
{
```

```
warn "AddHost Failed with error $retval";
exit;
}
```
Note that in addition to the IP address, the function sets a primary MAC address of 01:02:03:04:05:06.

# <span id="page-39-0"></span>Example: Setting the Operating System on the Host

After the script adds the host, it sets the operating system value for the host. To simplify the setos call, a product map called Asset Management App is created using the Defense Center web interface:

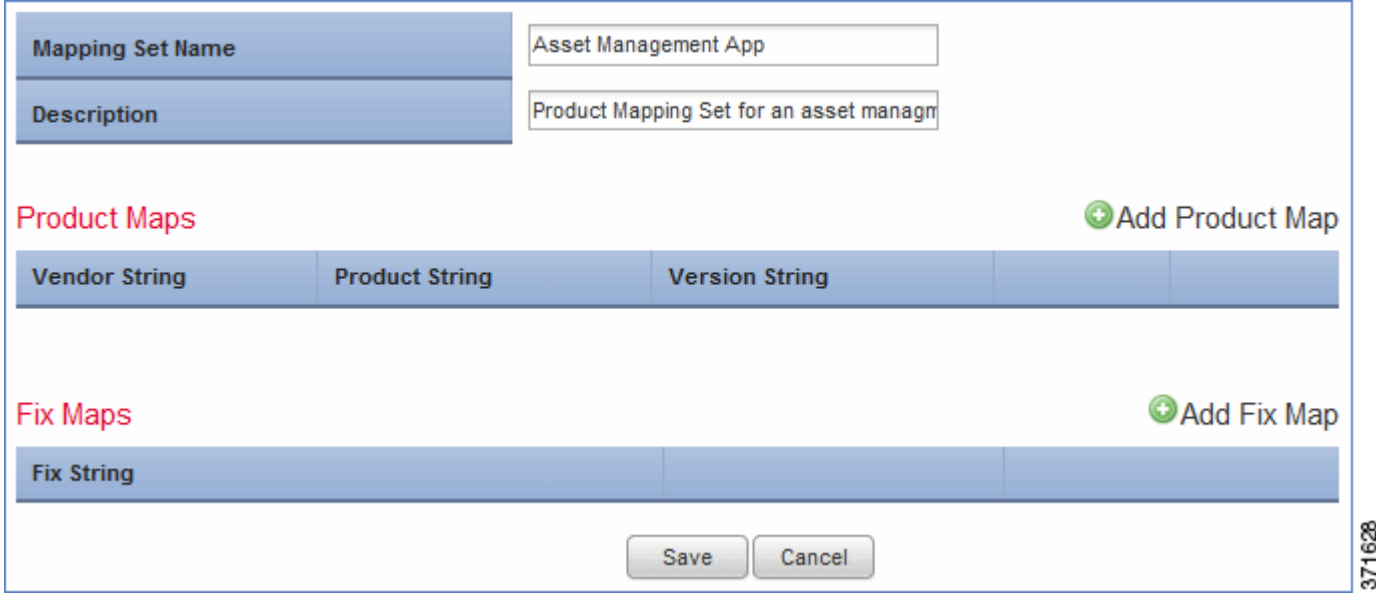

The Asset Management App map set contains a product map mapping the third-party product name Microsoft Win2K to the Cisco product definition for Microsoft Windows 2000 SP3:

ן

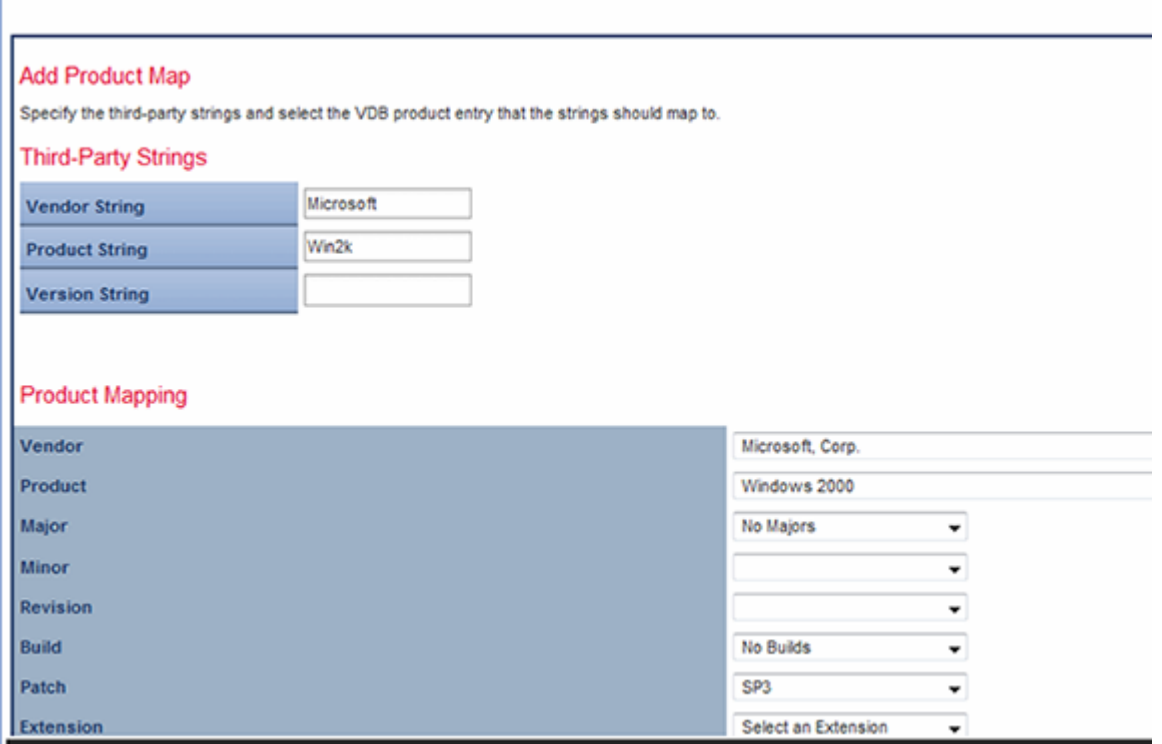

The script sets the product map to "Asset Management App":

```
# Set the current product map set to "Asset Management App"
if ($retval = SF::SFDataCorrelator::HostInput::SetCurrent3rdPartyMap ("Asset 
Management App"))
{
warn "SetCurrent3rdPartyMap Failed with error $retval";
exit;
}
```
The script then uses the vendor\_str and product\_str keys to set the operating system display name to Microsoft Windows 2000, mapping that third-party operating system name to the Cisco product definition as defined in the Asset Management App product map set because the product map set is already in effect:

```
# Set the operating system on the newly created host 
if ($retval = SF::SFDataCorrelator::HostInput::SetOS(
$source_type_id, $source_id, "1.2.3.4", [],
{
vendor_str => 'Microsoft',
product_str => 'Windows 2000',
}))
{
warn "SetOS Failed with error $retval";
exit;
}
```
# <span id="page-40-0"></span>Example: Adding a Protocol to the Host

 $\mathbf I$ 

The script next adds the  $\text{ospf}$  protocol to the 1.2.3.4 host. Note that the protocol type for the protocol is "xport".

```
# Add the transport protocol "ospf" to the newly created host
if ($retval = SF::SFDataCorrelator::HostInput::AddProtocol 
($source_type_id, $source_id, "1.2.3.4", [], [],
"ospf", "xport" ))
{
warn "AddProtocol Failed with error $retval";
exit;
}
```
### <span id="page-41-0"></span>Example: Adding a Server to the Host

The script then uses the  $AdS$ ervice function to add the  $Op$ enSSH server to the  $1.2.3.4$  host:

```
# Add the OpenSSH server to the host
if ($retval = SF::SFDataCorrelator::HostInput::AddService(
$source_type_id, $source_id, "1.2.3.4", [],
{
port => 22,
proto => 'tcp',
vendor_str => 'OpenSSH',
version_str => '4.1',
service_name => 'ssh'
}))
{
warn "AddService Failed with error $retval";
exit;
}
```
Note that the  $$s$ ervice hash is used to set the port to 22, the protocol to  $tcp$ , the vendor display string to OpenSSH, the version display string to 4.1, and the server name to ssh.

### <span id="page-41-2"></span>Example: Setting the Host Criticality

Next, the SetAttributeValue function is used to set the host criticality for the 1.2.3.4 host to Medium:

```
# Set the Criticality of the host to "Medium"
if ($retval = SF::SFDataCorrelator::HostInput::SetAttributeValue
($source_type_id, $source_id, "1.2.3.4", [],
"Criticality", "medium" ))
{
warn "SetAttributeValue Failed with error $retval";
exit;
}
```
Note that the attribute name is set to "criticality" and the attribute value is set to  $\lceil \cdot \rceil$  medium".

### <span id="page-41-1"></span>Example: Adding a Client Application to Multiple Hosts

Finally, the script adds a client application named BMC Remedy to every host with a Medium criticality.

```
# Add a Client Application to all hosts with a Criticality Value of "Medium"
if ($retval = SF::SFDataCorrelator::HostInput::AddClientApp(
$source_type_id, $source_id, "",
[ { attribute => "Criticality", value => "medium"} ],
"BMC Remedy", "Asset Manager", "0.0" ))
{
warn "AddClientApp Failed with error $retval";
exit;
}
```
Ι

Note that the client application ID is set to BMC Remedy, the client application type is set to Asset Manager, and the version is set to 0.0.

# <span id="page-42-0"></span>Example: Adding a Scan Result to a Host

The script adds the scan results from a third-party scanner that scanned host  $1.2.3.4$  to the network map.

```
$params=
{
'scanner_id' => 'Scanner_ID',
'ip_address' => '1.2.3.4'
};
$mapping_vuln_list = [
{
'cve_ids' => [ '2003-0988' ],
'vuln_id' => '10150A',
# 3rd party scanner vuln id
'port' => 107,
'proto' \Rightarrow 17,
'name' => 'Using NetBIOS to retrieve info from a Windows host',
'desc' => 'The following 2 NetBIOS names have been gathered ...',
},
{
'cve_ids' => [],
'bugtraq_ids' => [ 29506,29507,29508 ],
'vuln_id' => '10159B',
# 3rd party scanner vuln id
'port' => 109,
'proto' => 17,
'name' => 'Name 2',
'desc' => 'description 2',
},
];
$generic_item_list = [];
$flag =getPkgVar("SF::SFDataCorrelator::UserMessage",'$UPDATE_SCAN_RESULT');
# Send message indicating that you are updating scan result and set
# flag to append the scan result to existing scan results on the host
SF::SFDataCorrelator::HostInput::AddScanResult($params,
$mapping_vuln_list,$generic_item_list,$flag);
```
# <span id="page-42-1"></span>Example: Adding a Generic Scan Result to a Host

The script adds a generic scan result to the network map.

```
my ($scanner_id,$vuln_id,$mapping_vuln_id);
my $ip = '1.2.3.4';
$scanner_id = 'Scanner_ID';
$mapping vuln list = [];
$generic_item_list = [
{
'port' => 107,
'proto' \Rightarrow 17,
'name' => 'Using NetBIOS to retrieve info from a Windows host',
'desc' => 'The following 2 NetBIOS names have been gathered ...',
} ];
```

```
my $rval = SF::SFDataCorrelator::HostInput::AddScanResult($params,
$mapping_vuln_list,$generic_item_list,$flag);
```
### <span id="page-43-1"></span>Example: Deleting a Scan Result from a Host

The script deletes a scan result from the network map.

```
my ($scanner_id,$vuln_id,$mapping_vuln_id);
my $ip = '1.2.3.4';
$scanner_id = 'Scanner_ID';
$mapping_vuln_list = [
{
'cve_ids' => [ '2003-0988' ],
'vuln_id' => '10150A',
# 3rd party scanner vuln id
'port' => 107,
'proto' => 17,
'name' => 'Using NetBIOS to retrieve info from a Windows host',
'desc' => 'The following 2 NetBIOS names have been gathered ...',
},
{
' cve_ids' => [],
'bugtraq_ids' => [ 29506,29507,29508 ],
'vuln_id' => '10159B',
# 3rd party scanner vuln id
'port' => 109,
'proto' \Rightarrow 17,
'name' \Rightarrow 'Name 2',
'desc' => 'description 2',
},
];
my $rval = SF::SFDataCorrelator::HostInput::DeleteScanResult($params,
$mapping_vuln_list,$generic_item_list,$flag);
```
# <span id="page-43-0"></span>Full Example Script

The full script explained in the sections above looks like this:

```
#!/usr/bin/perl
use FlyLoader;
use SF::SFDataCorrelator::HostInput;
# Set the Source Type
my $source_type_id = SF::SFDataCorrelator::HostInput::GetSourceTypeIDByName 
('Scanner');
# Set the Application ID
SF::SFDataCorrelator::HostInput::SetCurrentSource 
($source_type_id,"CustomApp");
# Retrieve the Application ID you set
my $source_id =
SF::SFDataCorrelator::HostInput::GetCurrentSource();
# Add an IP host with a Primary MAC address
if ($retval = SF::SFDataCorrelator::HostInput::AddHost(
$source_type_id, $source_id, "1.2.3.4", "01:02:03:04:05:06" ))
```
Ι

I

```
{
warn "AddHost Failed with error $retval";
exit;
}
# From UI: Policies > Application Detectors > User Third-Party Mappings, Set 
the current product map to
# 'Asset Management App' before running SetCurrent3rdPartyMap()
if ($retval = SF::SFDataCorrelator::HostInput::SetCurrent3rdPartyMap
("Asset Management App"))
{
warn "SetCurrent3rdPartyMap Failed with error $retval";
exit;
}
# Set the operating system on the newly created host
if ($retval = SF::SFDataCorrelator::HostInput::SetOS(
$source_type_id, $source_id, "1.2.3.4", [],
{
vendor_str => 'Microsoft',
product_str => 'Windows 2000',
}))
{
warn "SetOS Failed with error $retval";
exit;
}
# Add the transport protocol "ospf" to the newly created host
if ($retval = SF::SFDataCorrelator::HostInput::AddProtocol
($source_type_id, $source_id, "1.2.3.4", [], [],
"ospf", "xport" ))
{
warn "AddProtocol Failed with error $retval";
exit;
}
# Add the OpenSSH server to the host
if ($retval = SF::SFDataCorrelator::HostInput::AddService(
$source_type_id, $source_id, "1.2.3.4", [],
{
port \Rightarrow 22,
proto => 'tcp',
vendor_str => 'OpenSSH',
version_str => '4.1',
service name => 'ssh'
}))
{
warn "AddService Failed with error $retval";
exit;
}
# Set the Criticality of the host to "Medium"
if ($retval = SF::SFDataCorrelator::HostInput::SetAttributeValue(
$source_type_id, $source_id, "1.2.3.4", [],
"Criticality", "medium" ))
{
warn "SetAttributeValue Failed with error $retval";
exit;
```
} # Add a Client Application to all hosts with a Criticality Value of "Medium" if (\$retval = SF::SFDataCorrelator::HostInput::AddClientApp( \$source\_type\_id, \$source\_id, "",  $[$  { attribute => "Criticality", value => "medium"} ], "BMC Remedy", "Asset Manager", "0.0" )) { warn "AddClientApp Failed with error \$retval"; exit;} # Update an existing scan result on the host to reflect a new scan result \$params= { 'scanner\_id' => 'Scanner\_ID', 'ip\_address' => '1.2.3.4' }; \$mapping\_vuln\_list = [ { 'cve\_ids' => [ '2003-0988' ], 'vuln\_id' => '10150A', # 3rd party scanner vuln id 'port' => 107, 'proto'  $\Rightarrow$  17, 'name' => 'Using NetBIOS to retrieve info from a Windows host', 'desc' => 'The following 2 NetBIOS names have been gathered ...', }, {  $'cve\_ids'$  =>  $[]$ , 'bugtraq\_ids' => [ 29506,29507,29508 ], 'vuln\_id' => '10159B', # 3rd party scanner vuln id 'port'  $\Rightarrow$  109, 'proto' =>  $17$ , 'name' => 'Name 2', 'desc' => 'description 2', }, ]; \$generic\_item\_list = [];  $$flag =$ getPkgVar("SF::SFDataCorrelator::UserMessage",'\$UPDATE\_SCAN\_RESULT'); # Send message indicating that you are updating scan result and set # flag to append the scan result to existing scan results on the host SF::SFDataCorrelator::HostInput::AddScanResult(\$params, \$mapping\_vuln\_list,\$generic\_item\_list,\$flag); # Add a generic scan result my (\$scanner\_id,\$vuln\_id,\$mapping\_vuln\_id); my  $$ip = '1.2.3.4';$ \$scanner\_id = 'Scanner\_ID'; \$mapping\_vuln\_list = []; \$generic\_item\_list = [ { 'port' =>  $107$ , 'proto'  $\Rightarrow$  17, 'name' => 'Using NetBIOS to retrieve info from a Windows host', 'desc' => 'The following 2 NetBIOS names have been gathered ...', } ];

Ι

 $\Gamma$ 

```
my $rval = SF::SFDataCorrelator::HostInput::AddScanResult($params,
$mapping_vuln_list,$generic_item_list,$flag);
#Delete the scan result
my ($scanner_id,$vuln_id,$mapping_vuln_id);
my \sin = 1.2.3.4';
$scanner_id = 'Scanner_ID';
$mapping_vuln_list = [
{
'cve_ids' => [ '2003-0988' ],
'vuln_id' => '10150A',
# 3rd party scanner vuln id
'port' => 107,
'proto' => 17,
'name' => 'Using NetBIOS to retrieve info from a Windows host',
'desc' => 'The following 2 NetBIOS names have been gathered ...',
},
{
'cve_ids' => [],
'bugtraq_ids' => [ 29506,29507,29508 ],
'vuln_id' => '10159B',
# 3rd party scanner vuln id
'port' => 109,
'proto' => 17,
'name' \Rightarrow 'Name 2',
'desc' => 'description 2',
},
];
my $rval = SF::SFDataCorrelator::HostInput::DeleteScanResult($params,
$mapping_vuln_list,$generic_item_list,$flag);
```
Chapter Using the Host Input API

 $\mathbf l$ 

 $\mathsf I$ 

**Example Host Input API Scripts** 

 $\blacksquare$